# La classe TOPtesi

# POLITECNICO DI TORINO

# Facoltà di Ingegneria

Manuale d'uso

# La classe TOPtesi

Per comporre le tesi al Poli e in molte altre università

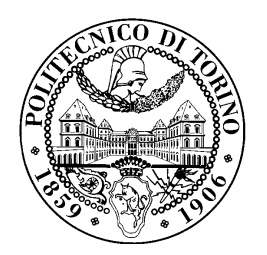

Claudio Beccari

Versione 4.00.05

# Sommario

Questo testo serve per descrivere come comporre tipograficamente la tesi di laurea o la monografia o la dissertazione di dottorato mediante il noto programma di composizione LATEX o mediante la sua variante pdfLATEX.

L'appendice A contiene il testo della LATEX Project Public Licence, versione 1.3, alla quale questo lavoro soggetto.

# Ringraziamenti

Ringrazio gli studenti del Politecnico di Torino che mi hanno sollecitato a mettere la mia esperienza a loro disposizione per predisporre e rendere disponibile il software necessario per preparare le loro tesi, monografie o dissertazioni con la qualità che solo LAT<sub>E</sub>X e pdfLAT<sub>E</sub>X riescono a produrre.

# Indice

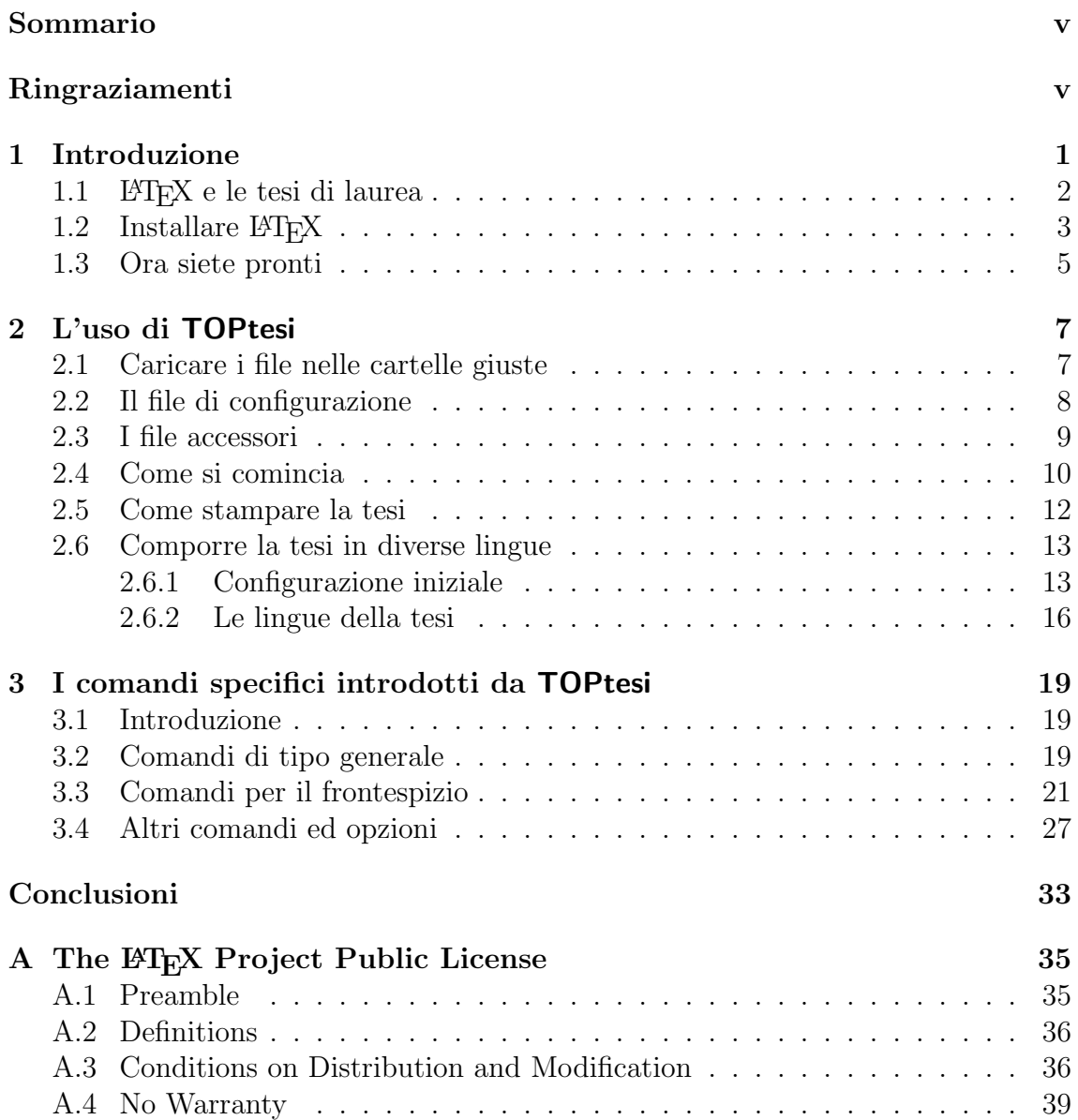

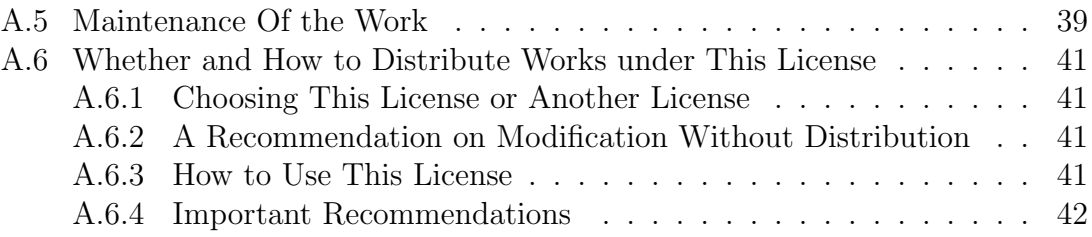

# Capitolo 1 Introduzione

Si legge ancora nelle istruzioni per scrivere le tesi di molte università italiane come di moltissime università straniere:

Comporre la tesi con interlinea 2 e con righe di 60 battute; ...

Quelle università non si sono ancora accorte che le macchine da scrivere meccaniche o elettromeccaniche sono rimasti oggetti di sola curiosit`a, ammesso che ce ne sia ancora qualcuna disponibile e le poche superstiti non siano tutte nei musei.

Oggi si scrive con uno dei tanti sistemi di elaborazione testi, detti anche "word processors", che fanno parte pi o meno di default di ogni dotazione iniziale di qualsiasi PC di qualunque marca e con qualunque sistema operativo.

Fra i vari programmi di elaborazione testi, uno in particolare spicca per la sua particolarità: L<sup>AT</sup>EX. Esso è nato come sovrastruttura di un altro programma, TEX, che continua ad esserne il motore. La prima versione di TEX stata creata nel 1978, ma ancora usata oggi, naturalmente molto aggiornata, e questo fatto una cosa insolita nel panorama turbolento di novità dell'informatica.

Secondo me, il suo successo è dovuto a due fatti:  $(a)$  esso è stato progettato e implementato da un matematico per comporre i suoi stessi libri di informatica; (b) egli l'ha messo a disposizione di chiunque, sin dal primo momento, come software libero.

Oggi il software libero `e piuttosto diffuso, ma nel 1978 parlare di software libero era quasi una bestemmia.

D'altra parte Donald E. Knuth non era soddisfatto della bassa professionalità che anno dopo anno manifestavano i compositori delle case editrici, i quali anno dopo anno si abituavano a quanto i programmi di elaborazione mettevano loro a disposizione, ma contemporaneamente perdevano le loro conoscenze professionali via via che si adattavano a quanto quei programmi consentivano loro di fare.

La cosa era o stava diventando insostenibile durante i vari anni in cui uscivano i successivi volumi dell'opera di Knuth "The Art of Computer Programming" e così Knuth si dedicò alla creazione della tipografia elettronica realizzando il programma T<sub>EX</sub> che, ripeto, è ancora in ottima salute dopo quasi trent'anni di onorato servizio.

L'uso di TEX per eseguire direttamente la composizione era piuttosto difficile, e ogni utente doveva prima o poi imparare a scriversi delle macroistruzioni che gli consentissero di agevolare il suo lavoro.

Nel 1984 T<sub>E</sub>X era già così diffuso in tutto il mondo, specialmente in ambito accademico, che Leslie Lamport decise di produrre un sistema quasi completo di macro che consentiva agli utenti di usare TEX lasciandolo dietro alle quinte, in modo da potersi concentrare sul contenuto dei loro scritti e non sulla forma da dare a questo o a quel dettaglio.

Nel 1990 Knuth realizzò la versione di T<sub>EX</sub> che consentiva di comporre in diverse lingue simultaneamente; nel 1994 molti utenti di LATEX costituirono il LATEX3 Team al fine di rendere gestibile la mole enorme delle estensioni di LATEX che in 10 anni utenti entusiasti avevano messo a disposizione della comunit`a degli altri utenti. Insomma è successo con TEX e LATEX quello che succede normalmente con il software libero.

Attenzione: Knuth paga di tasca sua un dollaro a chiunque trovi un errore nel suo software; a tutt'oggi non è andato in bancarotta, sia perché gli errori sono rarissimi, sia perch´e quelle poche persone che hanno segnalato errori veri e hanno ricevuto l'assegno di Knuth, non l'hanno incassato ma l'hanno incorniciato come fosse una reliquia preziosa.

## 1.1 **LATEX** e le tesi di laurea

Ovviamente LATEX serve per scrivere qualunque cosa; o meglio; serve per comporre tipograficamente qualunque testo. LATEX no è un programma di impaginazione, è un programma di composizione tipografica. Non aspettatevi quindi di poter fare qualunque acrobazia con le righe di testo, come per esempio piegare le righe, deformando i caratteri che vi sono appoggiati sopra, mettendovi attorno aloni di luce cangiante, sfumature, ombreggiature, evidenziandone i contorni, eccetera. Queste cose sono riservate ai creativi che si occupano di pubblicità.

Aspettatevi invece di comporre testi in cui ogni capoverso è ottimizzato per avere il minor numero di parole divise in sillabe in fin di riga, e di avere il minor numero possibile di "ruscelli" fra le parole grazie alla uniformità dello spazio interparola; aspettatevi di comporre formule complicatissime con il minimo di sforzo da parte vostra ma con la certezza che esse saranno composte come nessun altro programma riesce a fare. Aspettatevi uno stampato estremamente professionale.

Per questo motivo voi studenti che userete questo pacchetto di macroistruzioni chiamato TOPtesi dovrete astenervi dall'introdurre errori compositivi così da vanificare quanto di bello riesce a produrre LAT<sub>EX</sub>.

Inizialmente vi troverete un po' a disagio perché vi siete abituati anche voi ai programmi commerciali che consentono la "composizione sincrona"; vi consentono di vedere subito sullo schermo il frutto del vostro lavoro. Per ottenere questo risultato questi programmi hanno necessariamente rinunciato a diverse funzioni, massimizzando invece la velocità di presentazione del risultato.

LATEX richiede che voi scriviate un testo non formattato in puri caratteri ASCII, ma marcato con un particolare sistema di mark-up che consente di sapere che cosa sia ogni parte del vostro scritto. Ci pensa poi LATEX in un secondo tempo a dare forma al vostro testo e, in particolare, a dare la stessa forma a ogni elemento del vostro scritto a seconda di come lo abbiate "marcato"; elementi marcati nello stesso modo vengono composti nello stesso modo. Così si evitano quelle disuniformità compositive che si notano assai spesso quando si usa un word processor comune.

## 1.2 Installare LAT<sub>EX</sub>

Quindi per cominciare a lavorare con LATEX per prima cosa dovete installarvi il software; ovviamente se vi siete già installati l'intero sistema T<sub>E</sub>X ed è già calibrato per comporre correttamente, potete saltare questo paragrafo.

Ci sono sostanzialmente tre situazioni:

- 1. se siete degli utenti delle piattaforme Windows allora collegatevi in rete al sito www.miktex.org e scaricatevi ed installatevi la distribuzione di LATEX, o meglio, del sistema TEX chiamato MiKTEX. Scaricatevi l'installazione minima small-miktex e, seguendo le istruzioni di installazione, configurate il programma in modo da consentirgli di scaricare dalla rete ogni possibile pacchetto di estensione che possa via via esservi necessario. Ovviamente questo scaricamento implica una connessione di rete sufficientemente veloce; personalmente io mi sono scaricato tutto sul mio hard disk in una cartella che mi funziona da archivio; quando MiKT<sub>E</sub>X ha bisogno di estensioni esso è configurato per scaricare quanto gli occorre dalla mia cartella di archivio. Saltuariamente aggiorno il contenuto della cartella di archivio, diciamo ogni due o tre mesi, per cui il mio software è sempre aggiornatissimo. Però non imitatemi, se non disponete di una connessione veloce; io uso LATEX e gli altri programmi accessori in modo molto avanzato ed è per questo che mi tengo tutto a portata di mano, oops! di mouse.
- 2. Siete degli utenti di Linux; in questo caso siete particolarmente fortunati perch´e il sistema TEX fa parte integrante di qualunque distribuzione, anche se

non viene installato di default; vi basta inserire il disco di installazione o vi basta connettervi in rete e invocare uno dei vari programmi come apt-get, rpm o yast per scaricare tutto quanto vi serve e per configurare l'installazione. Ricordatevi che Linux un po' più "ruspante" di Windows, e quindi la configurazione richiede un po' più di attenzione e di smanettamento con la riga di comando; ma a questo, in qualit`a di "pinguini doc", ci siete abituati; in compenso avete il beneficio di avere tutto quanto il software già predisposto fin dalla nascita per macchine UNIX e Linux e quindi evitate tutti i (pochi) piccoli bug che si incontrano quando le cose sono tradotte per altri sistemi.

3. Siete degli utenti delle piattaforme Macintosh e siete i fortunati possessori di un portatile o di un desktop che funziona con il sistema operativo Mac OS X. Anche voi avete a disposizione una distribuzione che si chiama MacT<sub>EX</sub>, che viene installata e configurata con un particolare software adatto alla specificità del sistema che state usando. Cercate il nome MacTeX con un qualunque motore di ricerca e sarete portati ad un sito dal quale potrete scaricare il pacchetto di installazione (piuttosto grosso); alla fine del download vi viene chiesto se continuare con l'installazione; rispondendo affermativamente, il software vi vene scaricato sul disco che avrete indicato, ma quel che è più comodo, esso già configurato per scrivere e sillabare anche in italiano. Il sistema MacTEX produce il suo output solo in formato PDF; se ne tenga conto leggendo attentamente la documentazione, perch´e la cosa pu`o essere critica con l'inserimento delle immagini. Il pacchetto è già dotato dello shell editor T<sub>E</sub>Xshop e fa ricorso al previewer di sistema per il formato PDF; potrebbe essere una buona idea scaricare dalla rete anche l'applicativo freeware Adobe Reader che consente una visualizzazione forse migliore ma con una possibilità di navigazione all'interno del documento maggiore che non col previewer di sistema.

Attenzione, però: il previewer di sistema consente di eseguire l'inverse search mentre l'editor T<sub>E</sub>Xshop consente di fare la *forward search*. Questo è molto comodo durante la fase di editing del vostro documento. Invece Adobe Reader (e Adobe Acrobat), che io sappia, non sono capaci di eseguire l'inverse search per cui l'editing diventa un poco più complicato.

Poi avete bisogno di programmi accessori per visualizzare sullo schermo e/o stampare su carta i prodotti delle vostre composizioni. Ognuna delle tre piattaforme tipo può avere già installati sia i visualizzatori dei file in formato .dvi, .ps o .pdf. Il formato .dvi `e il formato nativo del sistema TEX quindi il software per visualizzare e stampare arriva insieme alla distribuzione che avete già installato. Per il formato .ps bisogna disporre di qualcosa come ghostscript e/o GSView o altri simili software che con Linux sono solitamente già disponibili insieme al sistema. In ogni caso non è difficile trovare in rete i luoghi da dove scaricarli. Per il formato. pdf

Linux, come al solito già attrezzato, ma suggerisco per tutti e tre i tipi di piattaforme il programma Adobe Reader che la Adobe mette a disposizione di chiunque e gratuitamente per tutte le possibili piattaforme. Naturalmente l'Adobe Reader è una specie di programma dimostrativo, per altro eccellente; ma credo che la Adobe lo metta a disposizione per far venire l'acquolina in bocca e per invogliare a comperare il prodotto commerciale completo Adobe Acrobat, che per gli studenti non costa molto. Secondo me vale ogni dollaro che costa, ma ovviamente questo giudizio dipende dall'uso che se ne fa.

Infine è necessario disporre di un programma di composizione di testi ASCII che sia anche un po' d'aiuto per comporre con LATEX. Il programma gratuito che, a detta degli appassionati, serve per fare tutto sarebbe emacs, disponibile per tutte e tre le piattaforme anche se è nativo di UNIX. Sarà anche vero che è quasi onnipotente, ma per me è difficile da usare; diciamo che ha una curva di apprendimento piuttosto ripida e per la mia età le salite ripide non sono indicate.

Per le piattaforme Linux esiste un bel software che si chiama Kile (KDE Integrated LATEX Environment) ed è fatto apposta per lavorare con LATEX. Esso è montabile anche sulle piattaforme Windows pur di disporre dell'ambiente Cygwin (un simulatore di UNIX compatibile con la maggior parte dei sistemi Operativi per Windows) dentro il quale si sia già installato tanto KDE (K Desktop Environment) quanto le sue librerie di sviluppo.

Per le piattaforme Windows ci sono diverse soluzioni di tipo freeware, per esempio Winshell e TeXnicCenter. Io però consiglio di usare il prodotto shareware WinEdt scaricabile da www.winedt.com. Vale ogni dollaro che costa e non serve solo per lavorare con LATEX; io l'ho usato anche per i miei linguaggi di programmazione preferiti e credo di avere risparmiato un bel po' di tempo grazie alle sue funzionalit`a.

Per le piattaforme Mac esistono diversi programmi; il più avanzato di tutti è TeXShop automaticamente installato quando si usa il pacchetto MacT<sub>EX</sub>.

## 1.3 Ora siete pronti

Ora che avete scaricato tutto il software gratuito o commerciale di cui avete bisogno siete pronti per cominciare.

Dopo avere letto un po' di documentazione e aver giocato un poco con i programmi già predisposti sia dalla distribuzione del sistema TFX sia dai vari editor ASCII, siete in grado di capire come funziona il tutto.

A qualcuno pu`o venire in mente: "Ma non sar`a mica che ci siano in giro dei programmi che permettono di fare tutto questo in modo WYSIWYG invece che WYSIWYAF?" Come noto WYSIWYG è l'acronimo che si forma con le iniziali di "what you see is what you get"; meno noto è l'acronimo WYSIWYAF che sta per "what you see is what you asked for". LATEX dovrebbe essere classificato con

l'acronimo WYSIWYM che sta per "what you see is what you mean". Certo per ottenere esattamente quello che si voleva bisogna lavorare (apparentemente) di più; in realtà bisogna usare di più la testa e di meno il mouse.

Tuttavia là fuori nei negozi ci sono diversi prodotti che consentono di usare LATEX praticamente in modo WYSIWYG; da Scientific Word a LyX a TeXmacs a Textures ce ne per ogni piattaforma; LyX e TeXmacs sono freeware mentre gli altri costano attorno ai 500\$.

Sia però chiaro; per poter operare in modo "sincrono" così da avere immediatamente sullo schermo una cosa molto simile a quello che si otterrà sulla carta, il programma deve essere velocissimo ad eseguire il rendering grafico di quanto viene via via composto; per questo motivo deve rinunciare a non poche funzionalità del sistema T<sub>E</sub>X. Però tutti questi software hanno la possibilità di salvare i file in formato .tex, cioè nel formato sorgente del sistema T<sub>E</sub>X, per cui una volta finito l'editing si pu`o eseguire la composizione finale con il programma vero, e non tramite le facilities del programma di editing.

Io ho cominciato a lavorare con LATEX circa 20 anni fa e non ho mai usato editor sincroni. Una decina di anni fa mi sono interessato per vedere i vantaggi di Textures, ma dopo poco ho lasciato perdere perch´e dovevo lavorare su una piattaforma Mac altrui e non potevo seccarlo in continuazione per chiedergli come si fa questo, come si fa quello; allora il sistema operativo era molto diverso dall'attuale Mac OS X e solo gli addetti ai lavori sapevano come usarlo al meglio.

Disponendo di una piattaforma Linux ho verificato il funzionamento sia di LyX sia di TeXmacs, ma alla fine sono tornato a usare i miei semplici editor ASCII con i quali non ho nessuna limitazione di nessun genere per quel che riguarda la composizione dei miei testi. Bisogna dire che io faccio un grande uso di macroistruzioni adatte al mio modo di comporre; in generale le macroistruzioni non sono interpretabili da quei sistemi che sono un po' chiusi in se stessi, proprio per poter massimizzare la velocità di rendering.

Nel seguito partirò dal presupposto che abbiate già una certa conoscenza di LAT<sub>EX</sub> e che conosciate la differenza fra LAT<sub>EX</sub> e pdfLAT<sub>EX</sub>.

# Capitolo 2 L'uso di TOPtesi

L'insieme di macro contenute in TOPtesi realizza esattamente le specifiche di composizione per le monografie, tesi di laurea e dissertazioni di dottorato da comporre presso il Politecnico di Torino; l'acronimo TOP sta per TOrino Politecnico e naturalmente gioca un po' anche sull'altro significato della parola inglese "top".

Tuttavia il pacchetto non è stato creato solo per il Politecnico di Torino; le informazioni relative a questo ateneo sono di default, così come la facoltà di ingegneria `e la facolt`a di default. Ma i comandi predisposti consentono di personalizzare il pacchetto per ogni ateneo e ogni facolt`a e, oserei dire, in ogni lingua.

Tenete conto che TOPtesi è già stato usato anche per scrivere tesi in filologia classica greca e in filologia copta; TOPtesi non limitato solo a scritti delle discipline cosiddette esatte, quelle che fanno un grande uso del linguaggio matematico, ma altrettanto utile per scrivere testi in discipline umanistiche, perché LATEX e pdfLATEX sono altrettanto precisi nel comporre la matematica di quanto lo siano nel comporre una poesia o un romanzo.

## 2.1 Caricare i file nelle cartelle giuste

La distribuzione di TOPtesi contiene molti file; suggerisco che creiate alcune cartelle nominate tutte toptesi e che siano tutte sul vostro "albero locale". Con il sistema MiKT<sub>E</sub>X questo si chiama X:\localtexmf, dove X: è la lettera identificativa del disco dove avete creato l'albero locale al momento dell'installazione di MiKTEX, probabilmente il disco C:.

Sui sistemi UNIX/Linux l'albero locale è radicato in  $\gamma$ texmf; con il sistema operativo Mac OS X e il pacchetto MacT<sub>E</sub>X l'albero locale ha il nome texmf ma è collocato nella cartella del proprio albero utente Library. D'ora in avanti userò l'indicazione /texmf per indicare la radice dell'albero locale e userò la barra / invece del backslash \ anche quando mi riferisco ai percorsi dei sistemi operativi Windows.

Allora mettete questo file toptesi-doc.pdf in /texmf/doc/latex/toptesi/ e mettete tutti gli altri file in /texmf/tex/latex/toptesi/; poi aggiornate il database dei nomi dei file. Con MiKT<sub>E</sub>X c'è l'apposito "wizard" che si attiva da Start|Programmi|MiKTeX|MiKTeX<sub>Li</sub>Options. Con i sistemi UNIX/Linux si ottiene questo risultato dalla linea di comando digitando texhash  $\sim$  /texmf. Con MacTEX l'albero locale collocato in Library non c'è bisogno di eseguire nessun aggiornamento del file-name data-base.

## 2.2 Il file di configurazione

Si noti bene che anche il file di configurazione deve stare insieme agli altri file, nella cartella /texmf/tex/latex/toptesi/.

 $\dot{E}$  comodo disporre di un file di configurazione  $t$ optesi.cfg; il pacchetto TOPtesi contiene già un file con la configurazione di default; chiunque se lo può modificare come meglio crede; infatti che senso avrebbe una configurazione di default se non la si potesse configurare?

Tuttavia non è necessario servirsi del file toptesi.cfg né di modificare il file con la configurazione di default, perch´e ogni comando che contenga esplicitamente materiale per il frontespizio ridefinisce quanto è definito di default e quindi nulla è cristallizzato, fisso e immutabile. Tuttavia il file di configurazione semplifica molto la vita e se ne consiglia l'uso.

Potete perciò usare un diverso file di configurazione, sempre chiamato però toptesi.cfg, collocato nella stessa cartella dove risiede il materiale da comporre. Per esempio, poteste comporre la monografia di laurea creando da qualche parte la cartella /monografia e in questa cartella vi copiate toptesi.cfg che poi modificherete a vostro piacimento; in questa cartella sistemerete anche i file per comporre la monografia. Quando due anni dopo componete la vostra tesi di laurea magistrale, create da qualche parte la cartella /tesi e mettetevi dentro un copia del file toptesi.cfg con la vostra configurazione adattata alla tesi magistrale; in questa stessa cartella metterete i file relativi alla vostra tesi magistrale. Se dopo tre anni prenderete il dottorato e vi scriverete la vostra dissertazione dottorale, createvi da qualche parte la cartella /dissertazione e mettetevi dentro un'altra copia di toptesi.cfg che configurerete per la vostra dissertazione; sempre in questa stessa cartella metterete i file necessari per comporre la vostra dissertazione.

Ora siete pronti per comporre la vostra tesi o monografia o dissertazione. Ricordate solo di non giocare con quei pochi comandi di LATEX che permettono di fare pasticcetti alla WYSIWYG; LATEX compone da solo benissimo; al massimo, alla fine, quando tutto sarà finito e non sarà più necessario apportare correzioni, potrete anche inserire qualche spazio fine positivo o negativo per fare degli aggiustamenti di seconda o terza approssimazione. Ricordatevi per che, anche se non c'è limite al meglio (ma nemmeno al peggio!), LAT<sub>EX</sub> lavora benissimo da solo purché non lo si disturbi con interventi non professionali.

## 2.3 I file accessori

Il pacchetto TOPtesi contiene fra le sue parti il file topfront. sty che può essere usato per comporre il solo frontespizio. Esso in effetti, oltre a leggere il file di configurazione contiene solo i comandi per definire gli elementi del frontespizio e per comporlo. La cosa pu`o tornare utile in diverse circostanze, per esempio quando dovete ancora modificare la tesi quasi ultimata, ma dovete cercare il o i relatori per far loro firmare alcune copie del frontespizio.

Basta predisporre un piccolo file come questo, salvandolo con un nome a piacere, per esempio, con grande fantasia, myfile.tex:

```
\documentclass{report}%%%% <--- Nota Bene!
\usepackage[latin1]{inputenc}
\usepackage{topfront}
\candidato{Mario Rossi}
\titolo{La mia tesi di laurea}
\relatore{Giovanni Bianchi}
\sedutadilaurea{Dicembre 2005}
\begin{document}
\frontespizio
\end{document}
```
Passando questo piccolo file a LAT<sub>EX</sub> o a pdfLAT<sub>EX</sub>, si ottiene un documento di una sola pagina, il frontespizio, che si pu`o stampare in varie copie per gli scopi detti sopra.

L'altro file accessorio topcoman.sty contiene diversi utili comandi, alcuni già incorporati nella definizione della lingua italiana del sistema TEX. Tuttavia se dovete scrivere in una lingua diversa dall'italiano quei comandi non sono disponibili. Il file contiene anche un comando per la stampa in pulito di un programma; ci sono altri pacchetti LATEX che consentono di stampare il listato di un programma, ma visto che vi può servire per la tesi e visto che una volta che lo conoscete vi potrebbe piacere e poi vorreste continuare ad usarlo, `e meglio disporne come pacchetto separato. Non sarebbe difficile per esempio stamparsi in pulito il listato del proprio programma myprogram.c: si scrive semplicemente un file del tipo

```
\documentclass{report}%%%% <--- Nota Bene!
\usepackage{topcoman}
\begin{document}
```

```
\chapter{Il programma myprogram.c}
\listing{myprogram.c}
\end{document}
```
e lo si passa a LATEX o a pdfLATEX per ottenere poi una stampa ben composta da conservare per documentazione; per evitare che le righe sbordino fuori della larghezza normale del testo, o, peggio ancora, fuori dalla carta, sarebbe opportuno che le righe del programma non fossero più lunghe di una ottantina di caratteri.

## 2.4 Come si comincia

Non vi sto a dire niente di come si scriva una tesi; so per esperienza che all'inizio ci si sente sperduti davanti allo schermo vuoto. Ma voi studenti del Politecnico, e non solo del Politecnico, potete scaricare dal portale della didattica del sito del Politecnico http://didattica.polito.it l'opuscoletto Saper Comunicare — Cenni di scrittura tecnico-scientifica dove c'è scritto più o meno tutto quel che bisogna sapere per impostare e scrivere un rapporto tecnico-scientifico qual è la tesi, la monografia o la dissertazione.

Qui dirò solo come si comincia a scrivere il file sorgente della tesi.

Avendo già predisposto una scaletta da seguire per comporre la tesi e avendo dato un nome a ciascun capitolo (nome un po' pi furbo di quelli che scriverò io qui a titolo di esempio), predisponete un master file con un nome "diverso" da tesi.tex; sbizzarrite la fantasia, ma che il nome sia mnemonico e vi ricordi subito a che cosa vi riferite. Questo master file sarà dunque composto così:

```
\documentclass[11pt]{toptesi}%% <--- Nota Bene: la classe toptesi!
\ateneo{Università di Bengodi}
\nomeateneo{La Saggezza}
\titolo{Studi di tricotetratomia applicata}
\sottotitolo{Cosa succede quando si spacca un capello in quattro}
\candidata{Maria Chiomafolta}
\relatore{prof.\ Piero Scapigliati}
\sedutadilaurea{Maggio 2006}
\includeonly{%
preliminari,%
capitolo1,%
capitolo2,%
capitolo3,%
appendici,%
bibliografia%
}
```

```
\begin{document}
\include{preliminari}
\include{capitolo1}
\include{capitolo2}
\include{capitolo3}
\appendix
\include{appendici}
\include{bibliografia}
\end{document}
```
 $\hat{E}$  da osservare in particolare che l'aver scritto l'argomento di **\includeonly** nel modo esemplificato sopra, permette di inserire dei segni di commento all'inizio di alcune delle righe in modo da eseguire, per esempio, la compilazione selettiva di un solo capitolo conservando tutte le informazioni incrociate relative agli altri capitoli già compilati. Con i PC di oggi la compilazione è rapidissima, quindi non vi invito a seguire questa procedura per risparmiare tempo di compilazione; faccio solo notare che il fatto di tenere separate le varie parti della tesi permette di lavorare con più ordine e di risparmiare non poco tempo nella gestione dei vari file sorgente e nelle loro correzioni.

Il file preliminari.tex conterrà presumibilmente il comando per comporre il frontespizio, il sommario, molto facoltativamente i ringraziamenti<sup>1</sup> e gli indici.

Il file capitolo1.tex conterrà l'introduzione e in pratica esporrà lo stato dell'arte oltre allo scopo del lavoro e ai risultati che si vorrebbero ottenere.

I file capitolo2.tex, capitolo3.tex, eccetera, conterranno la descrizione del lavoro svolto e l'analisi critica dei risultati via via ottenuti; l'ultimo file prima delle appendici conterrà le conclusioni.

Nelle varie appendici verranno raccolte le misure eseguite, gli sviluppi matematici, i listati dei programmi, le note critiche, le lunghe citazioni e tutte le altre cose che rovinerebbero la fluidità del testo, se fossero inserite direttamente nel corpo della tesi. La bibliografia conclude la tesi.

Si noti che per comporre i file del corpo della tesi si possono usare direttamente le lettere accentate della tastiera italiana o quelle che si possono ottenere con combinazioni di tasti sia sotto Windows sia sotto Linux o Mac OS X; per default TOPtesi

<sup>&</sup>lt;sup>1</sup>I ringraziamenti in una tesi sono necessari molto raramente, cioè quando bisogna ringraziare una istituzione o una o più persone *esterne* alla propria università che hanno messo a disposizione le loro strutture o le loro competenze per lo svolgimento della tesi. Non si ringraziano genitori, fidanzati/e, amici, e tutti i parenti di ogni grado, il quali saranno più che contenti di sapervi laureati, piuttosto che non vedere il proprio nome scritto sulla tesi. . . . Inoltre rappresenta un atto di piaggieria ringraziare il o i propri relatori; essi hanno svolto un loro compito istituzionale, non vi hanno fatto un piacere. Naturalmente questo non vieta che la consuetudine del lavoro assieme non abbia dato origine a sentimenti di reciproca stima e anche di amicizia, ma questa è un'altra faccenda.

non specifica nessuna particolare codifica dell'input; ma perché LATEX elabori correttamente i file sorgente o non si specifica nessuna particolare codifica ma si usano solo i caratteri ASCII a 7 bit, oppure si usano i caratteri nazionali direttamente da tastiera ma si specifica la codifica che l'editor usato ha impiegato per salvare nei file i codici dei caratteri non ASCII, per esempio le lettere accentate; si suggerisce di specificare esplicitamente la codifica secondo la norma ISO8859-1 detta anche latin-1 che si comporta bene per l'italiano con quasi tutti gli editor testuali.

## 2.5 Come stampare la tesi

Il pacchetto TOPtesi contiene anche l'opzione di composizione in bianca e volta, ma di default compone su una facciata sola della pagina.

Qual è la differenza? È quella che si osserva nei libri composti meglio, cioè nei  $\Box$ libri con i fogli stampati davanti e di dietro: quando il libro è aperto la striscia bianca formata dai due margini interni delle pagine affacciate è circa uguale a ciascuno dei margini esterni. Invece quando si stampa su una facciata sola il corpo del testo `e centrato e i margini laterali sono uguali. Inoltre nelle testatine delle pagine stampate solo in bianca compare sempre e solo il titolo del capitolo corrente, mentre nelle testatine delle pagine pari stampate in bianca e volta compare il titolo del capitolo, mentre nelle pagine dispari compare il titolo del paragrafo con cui comincia la pagina.

Molti laureandi ritengono di fare una cosa utile stampando fronte e retro, o, come dicono i tipografi, in bianca e volta. Certamente è una buona idea, sia perché il fascicolo della tesi viene ad assumere un aspetto più professionale, sia perché, ecologicamente parlando, si consuma meno carta.

Per questo ho cambiato le impostazioni di default della classe report, sulla quale `e basata la classe toptesi, per far s`ı che comunque la stampa della pagina, sia essa solo in bianca o in bianca e volta, appaia sempre con i margini laterali uguali.

Ho deciso per questa soluzione perch´e quando si rilega la tesi, necessariamente dal lato della cucitura o dell'incollatura le pagine sono piegate e l'insieme dei due margini interni delle pagine affacciate appare visivamente più piccolo di ciascuno dei margini esterni. Se si stampa solo in bianca invece sarebbe il caso di aumentare il margine sinistro; tuttavia non ho realizzato questo spostamento non solo perché Questa una il margine destro resta di una certa ampiezza e pu`o accogliere le note marginali, se si decide di farne uso, ma anche perch´e, almeno al Politecnico di Torino, la copia da depositare nella segreteria di facolt`a non deve essere realizzata in carta, ma deve essere registrata su un dischetto o su un CD-ROM in formato .pdf (o in formato .doc se non si usa LATEX) e chi legge la tesi sullo schermo preferisce senz'altro avere il testo centrato piuttosto che spostato alternativamente da un lato o dall'altro dello schermo.

nota a margine

Per`o questa soluzione potrebbe non piacere ad alcuni laureandi, specialmente se compongono tesi piuttosto voluminose e/o se le rilegano con una costola piuttosto rigida. In questo caso la classe toptesi accetta l'opzione cucitura mediante la quale le facciate di sinistra e di destra vengono spostate all'esterno di quasi un centimetro, precisamente di 7 mm, per compensare la rigidezza della cucitura e la forte curvatura delle pagine causate dallo spessore e/o dal tipo di rilegatura. Questo implica che la copia da memorizzare sul CD-ROM o sul dischetto dovrà essere compilata senza specificare questa opzione, che invece sar`a specificata per ricomporre il file prima della stampa su carta.

## 2.6 Comporre la tesi in diverse lingue

Il pacchetto TOPtesi usa di default il pacchetto babel per gestire la composizione in diverse lingue. Tuttavia la composizione in lingue diverse dall'inglese (che `e la lingua di default per una installazione "vergine" del sistema TEX) richiede che il sistema sia configurato per gestire diverse lingue; perciò le operazioni da fare sono essenzialmente due:

- 1. configurare il sistema TEX per gestire diverse lingue;
- 2. specificare nel comando di apertura del master file di quali lingue ci si vuole servire oltre all'italiano e all'inglese.

#### 2.6.1 Configurazione iniziale

Per la prima parte, cioè per configurare il sistema T<sub>E</sub>X per gestire diverse lingue, subito dopo l'installazione lanciate LATEX su un file di prova qualunque, per esempio sample.tex, poi apritene il file .log, nell'esempio sample.log; nelle prime righe di questo file troverete le lingue per le quali il vostro sistema già configurato.

Per esempio scrivendo questo file di documentazione il file toptesi-doc.log contiene nelle prime righe quanto segue:

This is pdfeTeX, Version 3.141592-1.21a-2.2 (MiKTeX 2.4) (preloaded format=latex 2005.9.29) 1 NOV 2005 11:35 entering extended mode \*\*toptesi-doc.tex (toptesi-doc.tex LaTeX2e <2003/12/01> Babel <v3.8g> and hyphenation patterns for english, french, catalan, coptic, greek, italian, latin, portuguese, romanian, spanish, ukenglish, dumylang, nohyphenation, loaded.

Chiaramente la mia non è una configurazione di default, ma serve per dare una idea di quello che contengono le prime righe del file in questione. Se, come è possibile, dopo la prima installazione il vostro primo file .log non contiene fra le lingue elencate anche l'italiano, allora questa la cosa più urgente da fare; non vorrete mica che la vostra tesi, scritta in italiano, abbia le parole divise in sillabe in fin di riga con le regole angloamericane? Se poi siete su un programma di doppia laurea e dovete scrivere parte della tesi nella lingua dell'università straniera di cui prendete l'altro titolo, allora è necessario avere disponibile almeno anche quella lingua.

Le regole per inizializzare le lingue gestibili differiscono da distribuzione a distribuzione del sistema TEX. Leggete quindi la documentazione che accompagna la vostra distribuzione; qui dar`o alcuni cenni relativi alle distribuzioni che io conosco.

#### **MiKT<sub>F</sub>X**

Questa distribuzione senz'altro la più semplice da gestire. Si apre il wizard da Start|Programmi|MiKTeX|MiKTeX<sub>1</sub>Options. Esso apre una finestra di dialogo con diverse linguette; si clicca sulla linguetta Languages e viene aperta un'altra finestra con l'elenco di tutte le lingue gestibili, alcune già con il segno di spunta alla loro sinistra nell'apposito quadratino, altre senza il segno di spunta. Potete cliccare per togliere il segno di spunta sulle lingue già spuntate, ma che non userete mai, e potete aggiungere il segno di spunta cliccando nel quadratino corrispondente alle lingue desiderate.

Poi uscite dal dialogo per la scelta delle lingue cliccando sulla linguetta General; qui trovate due bottoni il primo dei quali serve per aggiornare il database dei nomi dei file, mentre il secondo serve per re-inizializzare i file di formato, cioè quei file che contengono gi`a la traduzione in linguaggio macchina di tutte le operazioni che la vostra distribuzione del sistema T<sub>EX</sub> è capace di compiere con i vari applicativi. La divisione in sillabe è una di quelle operazioni che deve essere inizializzata, perché richiede strutture dati particolari che sarebbe troppo lungo generare di volta in volta. Cliccate sul bottone per re-inizializzare i file di formato; alla fine di questa operazione potete chiudere il wizard e controllare, dopo aver ricomposto, per esempio, sample.tex che le prime righe del file .log contengono tutte le lingue che volete usare.

#### Debian teTeX

Le distribuzioni di teTeX per Linux basate su Debian per la mia esperienza non richiedono nessuna configurazione, perché sono già inizializzate per trattare tutte le lingue di cui il sistema T<sub>E</sub>X è capace.

#### teTeX vergine

La distribuzione teTex vergine, per esempio scaricata dal sito dell'associazione degli utenti di TEX (TUG: http://www.tug.org) potrebbe non essere predisposta per tutte le lingue; dopo la sua installazione si cerca il file language.dat e lo si copia nel

proprio albero locale in una cartella che abbia lo stesso percorso che aveva nell'albero di sistema dal quale la sia era copiata; dopo aver copiato il file, se occorre, cambiatene le modalit`a d'uso con chmod in modo da poterlo modificare a vostro piacere. Si edita poi questo file inserendo o togliendo il segno di commento % all'inizio di ogni riga che contiene il nome di una lingua e il nome del file dove si trovano le regole di sillabazione. Poi si aggiorna il database dei nomi dei file e infine si lancia il comando per ricostruire tutti i file di formato; oppure li si ricostruisce a mano seguendo le istruzioni della propria distribuzione.

#### T<sub>F</sub>X-live

La distribuzione T<sub>E</sub>X-live nasce con un file di configurazione che mi sembra un poco più agile di quello di teTeX, anche se alla base sono la stessa cosa. Durante la fase di installazione vengono chieste le lingue per le quali si vuole la sillabazione; se si esegue correttamente questa configurazione iniziale non occorre più tornarci sopra; altrimenti bisogna procedere come per teTeX vergine, o, almeno, io ci sono riuscito solo in quel modo.

#### ProTEX

La distribuzione proT<sub>E</sub>X è per le macchine Windows ma di fatto installa MiKT<sub>E</sub>X e i programmi accessori con una procedura guidata che dovrebbe semplificare le cose. Essa è distribuita sul DVD con il quale viene distribuito anche T<sub>E</sub>X-live e dovrebbe avere il vantaggio di avere la stessa disponibilità di estensioni che ha T<sub>E</sub>X-live. Il DVD è prodotto annualmente dall'associazione degli utenti di T<sub>E</sub>X; non disponendo di un collegamento internet veloce, si potrebbe risparmiare sulla bolletta del telefono chiedendo alla associazione di inviare per posta il DVD. La configurazione delle lingue gestibili si esegue come indicato per MiKT<sub>E</sub>X.

#### **MacTEX**

Con il sistema MacTEX la configurazione dell'intero pacchetto viene eseguita come per teTeX lanciando dalla finestra Terminal l'applicativo texconfig; con il mouse o con le frecce del tastierino si cerca la riga dove si parla di "hyphenation" e il programmino apre direttamente l'editor di testo vi con il file languages.dat; usando i comandi di vi si possono aggiungere o togliere i commenti dalle varie righe dove sono elencate le lingue e infine si salva il file così modificato. Si rientra poi nel semplice menù di texconfig col quale si può richiedere la ricompilazione di tutti i formati. Ricordo che MacT<sub>EX</sub> è già predisposto per l'italiano in prima installazione, ma, se si dovesse scrivere la tesi per esempio in portoghese, allora è necessario procedere come descritto sopra per aggiungere questa lingua a quelle già presenti di default.

#### Distribuzioni commerciali

Le distribuzioni commerciali differiscono da quelle gratuite essenzialmente per i programmi accessori che accompagnano la distribuzione del sistema TEX che, di sua natura, è gratuito; il costo delle distribuzioni commerciali corrisponde al valore delle parti accessorie, all'assistenza per i clienti, eccetera.

Fra le parti accessorie in generale ci sono anche i programmi realizzati attraverso comode interfacce grafiche per la inizializzazione e l'aggiornamento del software.

Perciò con queste distribuzioni bisogna leggere il manuale di istruzioni e provvedere corrispondentemente.

#### 2.6.2 Le lingue della tesi

Di default TOPtesi compone la tesi in italiano e per scrivere la tesi in italiano non occorre altro.

Se si devono inserire nella tesi brani di testo in lingua straniera, ma lasciando la struttura della tesi in italiano, basta elencare i nomi (inglesi) delle lingue da usare nel comando di apertura del master file fra le altre opzioni; per esempio, per inserire brani in francese si scriver:

```
\documentclass[12pt,twoside,french]{toptesi}
```
Se invece si vuole scrivere la tesi in inglese, lingua già inserita di default in TOPtesi, ma non attivata, bisogna dare l'indicazione esplicita dopo l'inizio del documento cos:

```
\documentclass[11pt,cucitura]{toptesi}
```

```
...
\begin{document}
\english
```
...

Per commutare dall'italiano all'inglese e viceversa basta alternare le dichiarazioni \italiano e \english. Attenzione: queste dichiarazioni alterano anche le parole come Chapter o Capitolo, Table o Tabella, quindi per inserire brani nell'altra lingua opportuno `e servirsi dei comandi di babel, in particolare l'ambiente otherlanguage, per esempio:

```
...
disse: ''\begin{otherlanguage}{english}
Mr Livingstone, I suppose\dots
\end{otherlanguage}'' e si strinsero la mano.
```
L'ambiente otherlanguage è adatto per citazioni relativamente lunghe; per citazioni brevi come quella dell'esempio sarebbe meglio usare il comando \foreignlanguage così:

disse: ''\foreignlanguage{english}{Mr Livingstone, I suppose\dots}'' e si strinsero la mano.

Invece per comporre la tesi in una lingua diversa dall'italiano e dall'inglese bisogna lavorare un pochino di più perché bisogna ridefinire alcune cose; per esempio per scrivere la tesi in spagnolo bisogna agire così:

```
\documentclass[12pt,spanish]{toptesi}
\ExtendCaptions{spanish}{Resumen}{Agradecimientos}
\newcommand*{\spagnolo}{\selectlanguage{spanish}}%
...
\begin{document}
\spagnolo
...
\end{document}
```
Ovviamente le parole "Resumen" e "Agradecimientos" andranno scelte accuratamente; io ho indicato solo ciò che ho trovato sul vocabolario.

E anche possibile servirsi del file di configurazione; per esempio le definizioni ` dei comandi suddetti possono venire scritte nel file di configurazione e alternando i comandi \italiano, \english e \spagnolo si possono alternare le regole di sillabazione.

Per scrivere in lingue che implicano alfabeti diversi da quello latino, ovviamente, bisogna aver curato di disporre di una configurazione del sistema TEX completa anche dei font che servono. Non dovrebbero esserci problemi con il cirillico e con il greco; per altri alfabeti e per le lingue che si scrivono da destra a sinistra bisogna ovviamente disporre dei pacchetti necessari. Si tenga presente che le versioni moderne del sistema TEX usano come interprete non il programma originario di Knuth, ma la sua estensione che si chiama  $\epsilon T_F X$ ; la variante che produce il file del documento composto in formato .pdf si chiama pdfetex, come appare evidente dalle prime righe del file .log di questo documento. Bene,  $\epsilon$ T<sub>E</sub>X è in grado di gestire anche le lingue con scrittura retrograda pur di disporre dei pacchetti di estensione; ovviamente quanto detto per  $\varepsilon$ T<sub>E</sub>X vale tale e quale per tutti i programmi che si fondano su di lui, quindi vale anche per LAT<sub>EX</sub> e pdfLAT<sub>EX</sub>.

2 – L'uso di TOPtesi

# Capitolo 3

# I comandi specifici introdotti da **TOPtesi**

## 3.1 Introduzione

I comandi specifici introdotti da TOPtesi si aggiungono a tutti quelli definiti da LATEX e dalla sua classe standard report; mentre questi sono tutti in inglese o sono abbreviazioni inglesi, i comandi introdotti da TOPtesi sono quasi tutti in italiano o sono abbreviazioni italiane.

Questi comandi sono di diverse categorie; alcuni si possono usare solo in modo matematico altri solo in modo testo; alcuni solo nel preambolo, alcuni hanno senso solo durante la composizione del testo; alcuni servono solo per il frontespizio. Essi saranno descritti nei paragrafi seguenti.

## 3.2 Comandi di tipo generale

I comandi di tipo generale si possono usare in ogni contesto, in particolare alcuni sono fatti per essere usati sia in modo testo sia in modo matematico. Essi sono raccolti nella tabella 3.1.

Vale la pena di commentare sull'uso dell'ambiente interlinea e/o del comando \interlinea.

Il primo confina il suo effetto all'interno dell'ambiente da lui stesso formato; il secondo agisce come una dichiarazione che resta in vigore finché una dichiarazione contraria non ne modifica il valore.

Tuttavia sia l'ambiente sia il comando non dovrebbero essere mai usati! La composizione tipografica non ha nulla a che vedere con la composizione dattilografica (absit iniuria verbis!). Quest'ultima si faceva con mezzi avanzati per l'epoca, ma oggi quei mezzi sono del tutto obsoleti; le poche macchine da scrivere meccaniche

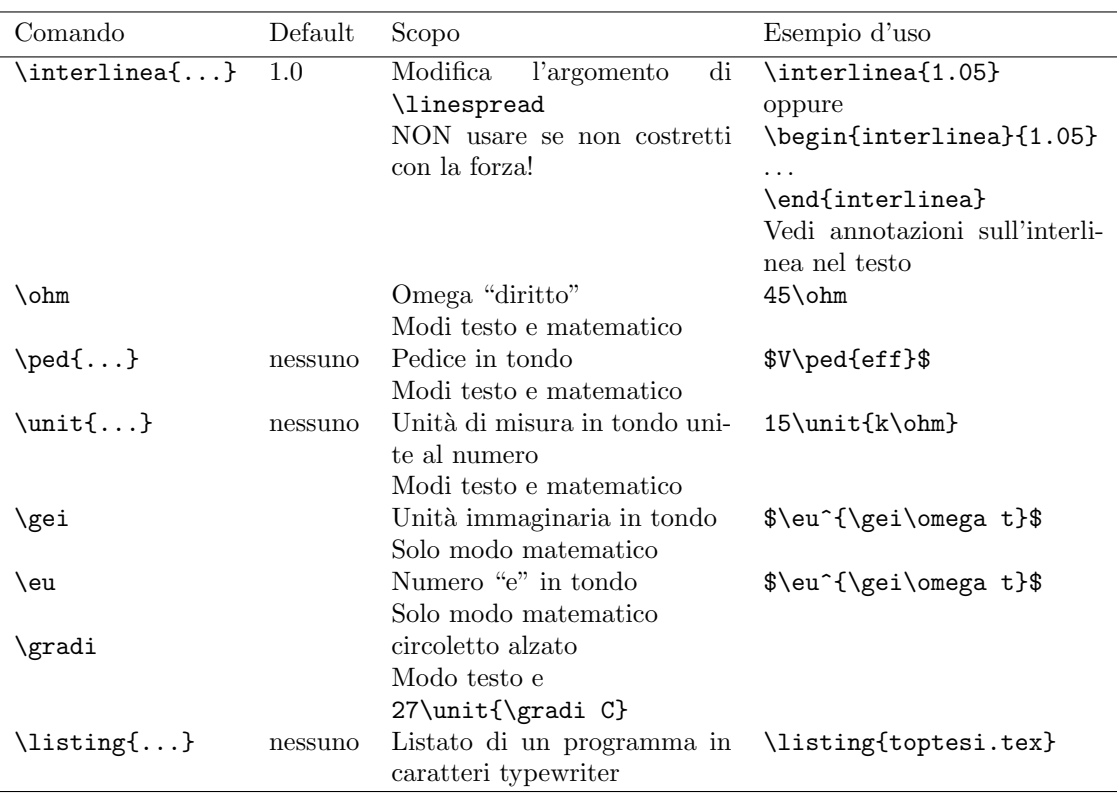

Tabella 3.1. Comandi di tipo generale

o elettromeccaniche che esistono ancora fuori da qualche museo, vengono usate per riempire formulari o compilare le informazioni sui documenti cartacei che sopravvivono alla invasione delle carte plastificate; forse qualche ufficio di notaio fa ancora uso di quelle macchine; ma tolti gli usi burocratici non mi viene in mente nessun altro uso degno di questo nome.

La composizione tipografica esige un perfetto equilibrio fra il corpo del font usato e la distanza fra due righe successive, distanza che prende il nome tecnico di avanzamento di riga; questo avanzamento a seconda del font in uso può essere dal 10% al 20% maggiore del corpo del font usato.

Questa documentazione è scritta in corpo  $12 \text{ pt}$  e l'avanzamento di riga è di 14,5 pt; si dice che questo testo composto in corpo 12/14,5.

L'interlinea era originariamente lo spazio aggiuntivo da inserire fra una linea e l'altra; quando la composizione tipografica era eseguita con font ricavati da punzoni metallici, l'interlinea era la striscia di metallo che veniva interposta fra una riga di caratteri metallici e la successiva. Il comando \interlinea e l'ambiente corrispondente hanno pertanto dei nomi che si rifanno alla tipografia tradizionale, ma vengono usati come in dattilografia. In effetti l'argomento del comando e dell'ambiente serve solo come fattore moltiplicativo dell'avanzamento di riga; porre questo fattore al valore 1.05 vuol dire moltiplicare l'avanzamento di riga per 1,05 portandolo quindi al valore di  $15,5225$  pt. Questo capoverso è composto con questo fattore impostato con l'ambiente interlinea e, nonostante si tratti solo di un aumento del  $5\%$  dell'avanzamento di riga, l'occhio lo percepisce in modo più grande di quanto non faccia pensare il suo piccolo valore.

L'avanzamento di default scelto per i caratteri in uso è l'avanzamento otticamente ottimale; se desideraste usare un font diverso da quello di default, potreste, per esempio, invocare il pacchetto pxfonts per usare il Palatino esteso come font di testo. Siccome questo font a pari corpo ha le minuscole decisamente più grandi di quelle dei font di default, potrebbe essere una idea sensata quello di sperimentare con diversi valori del fattore di interlinea, ma poi si scoprirebbe che questo fattore differirebbe di pochi centesimi dall'unit`a e quindi ci sarebbe da domandarsi se ne valga la pena.

Se proprio volete stampare delle bozze su carta scritte abbastanza larghe per potervi inserire le correzioni e le annotazioni a mano, allora impostate il fattore di interlinea al massimo a 1.5, ma quando stampate la bella copia, la versione finale, ricordatevi di re-impostare per interlinea il valore unitario di default.

Tra l'altro non vorreste mica usare l'espediente di un grande fattore di interlinea solo per rimpolpare una tesi dal volume modesto? Esso sarebbe un espediente talmente puerile che sarebbe scoperto al primo sguardo. Ricordate che ci sono state in passato tesi che non superavano le 30 pagine dattiloscritte o scritte a mano (!) e sulle quali si sta studiando ancora oggi dopo più di 50 anni!

## 3.3 Comandi per il frontespizio

I comandi per la composizione del frontespizio debbono essere tutti inseriti nel preambolo, cioè prima di \begin{document}.

I comandi di questa sezione possono essere introdotti in un ordine qualunque, ma è più chiaro se sono introdotti nell'ordine in cui sono elencati.

Essi possono anche essere scritti nel file di configurazione toptesi.cfg, anzi, direi che è meglio che siano inseriti in quel file, lasciando nel preambolo solo quelli che cambiano i valori di default o che inseriscono informazioni non presenti di default.

Alcuni comandi sono generali; altri si riferiscono specificatamente alla monografia di laurea, alla tesi laurea, o alla dissertazione di dottorato.

La differenza è che generalmente la monografia di laurea non ha un relatore; se nella vostra facolt`a anche la monografia di laurea ha un relatore comportatevi come per la tesi di laurea. Se nel vostro ateneo o nella vostra facolt`a succede cos`ı, allora inserite nel file di configurazione il seguente comando

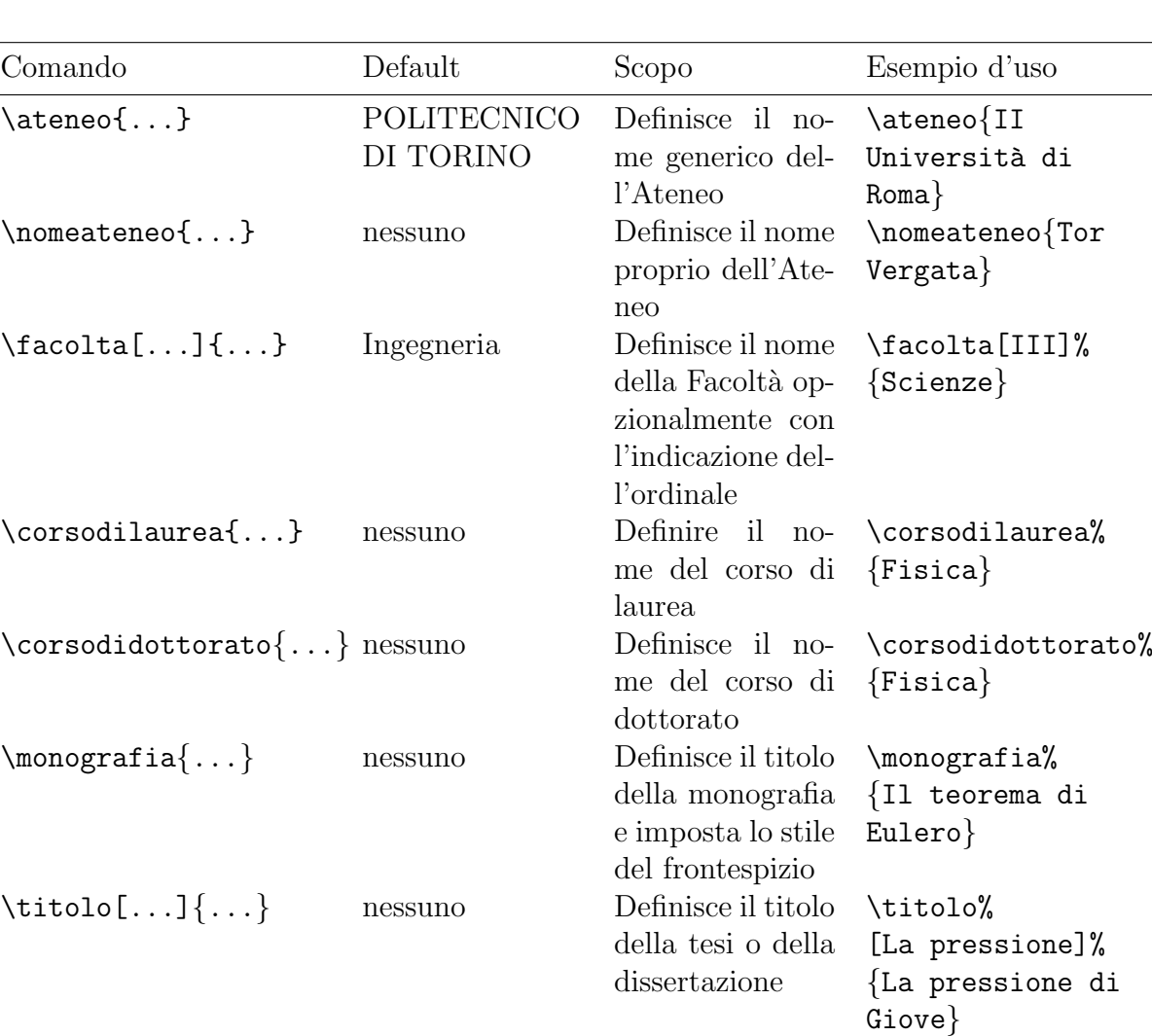

Tabella 3.2. Comandi per il frontespizio della monografia di laurea, della tesi di laurea e della dissertazione di dottorato (continua)

totitolo della tesi o della disser-

teria su cui verte

\sottotitolo{Metodo

Barometrico}

Sensing}

\materia% {Letteratura ostrogota}

\Materia{Remote

tazione

la tesi

\Materia

\sottotitolo{...} nessuno Definisce il sot-

\Materia{...} nessuno Definisce la ma-

\materia{...} nessuno sinonimo di

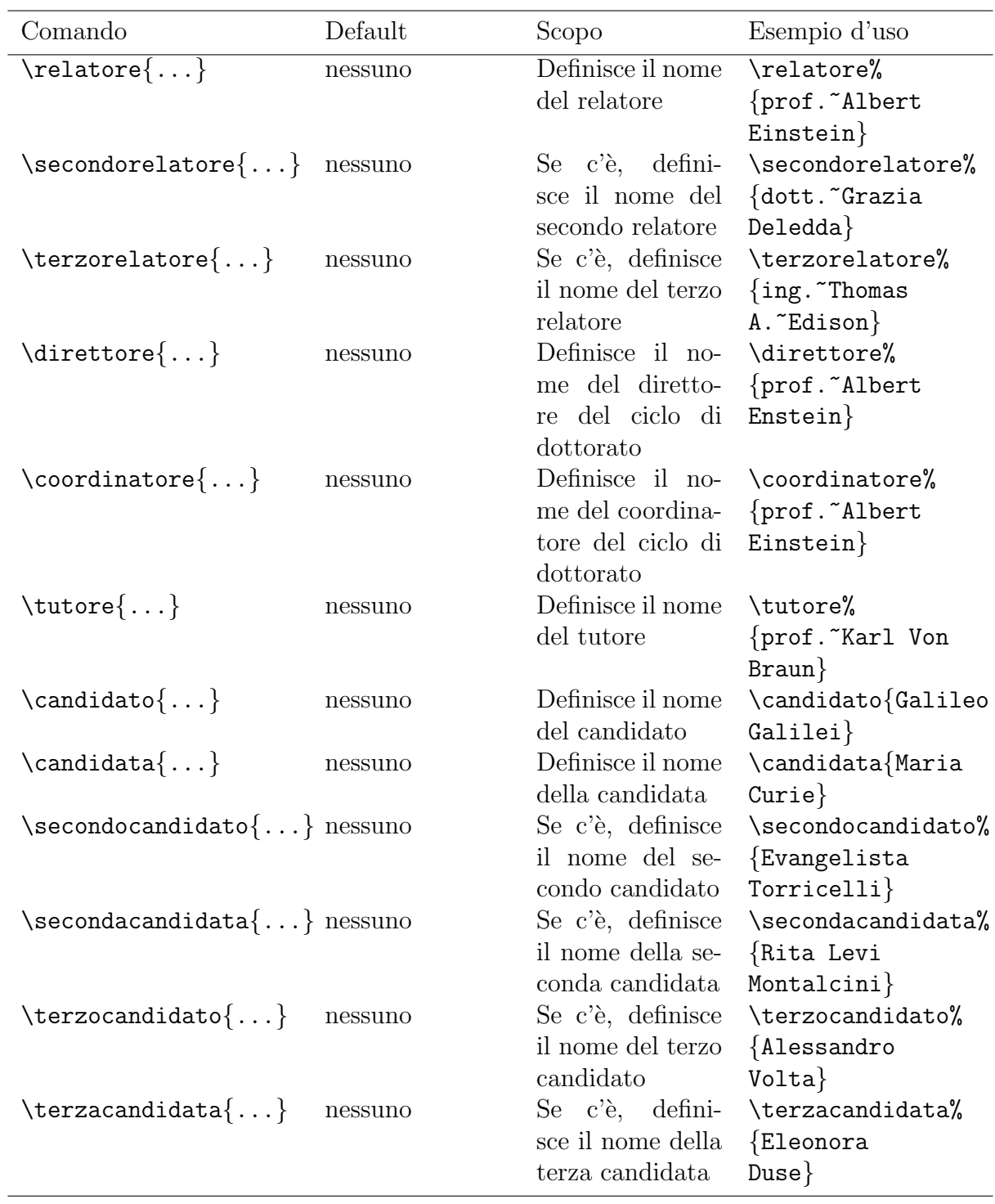

Tabella 3.3. Comandi per il frontespizio della monografia di laurea, della tesi di laurea e della dissertazione di dottorato (continua)

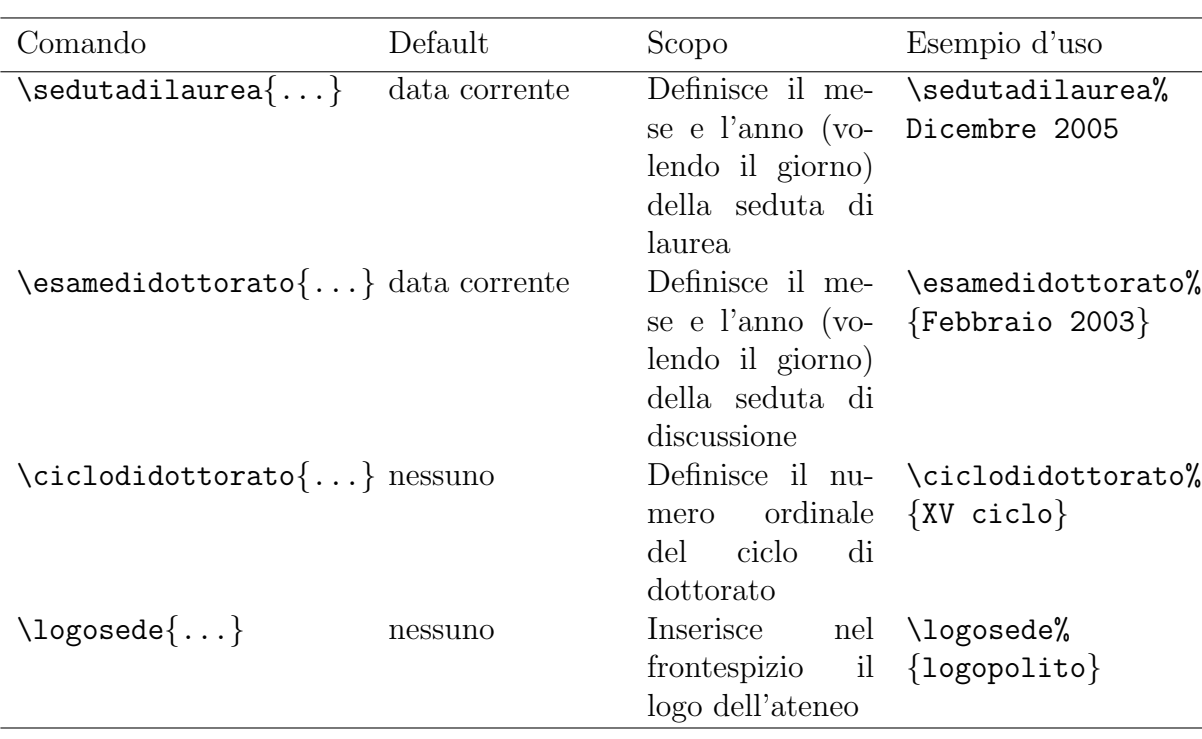

Tabella 3.4. Comandi per il frontespizio della monografia di laurea, della tesi di laurea e della dissertazione di dottorato

#### \TesidiLaurea{Tesi di Laurea Specialistica}

oppure cambiate "Specialistica" in 'Magistrale" se così è l'uso della vostra facoltà o del vostro ateneo. Similmente cambiate le stringhe inserite dai vari comandi facendo ampio uso dei comandi esposti nelle tabelle 3.2–3.5, in particolare inserendoli nel file di configurazione, specialmente se devono rappresentare delle modifiche "permanenti"; usateli anche per predisporre quelle stringhe in una lingua diversa dall'italiano.

Per comporre questo manuale si usata la classe toptesi, e si è supposto di scrivere una monografia; tuttavia alcune delle stringhe di default non sono adeguate all'uso, quindi il preambolo di questo documento contiene le seguenti specificazioni che illustrano l'impiego di diversi fra i comandi descritti nelle tabelle citate:

```
\NomeMonografia{Manuale d'uso}
\monografia{La classe \textsf{TOPtesi}}
\sottotitolo{Per comporre le tesi al Poli\\
                   e in molte altre università}
\candidato{Claudio Beccari}
\sedutadilaurea{Versione \fileversion}
```
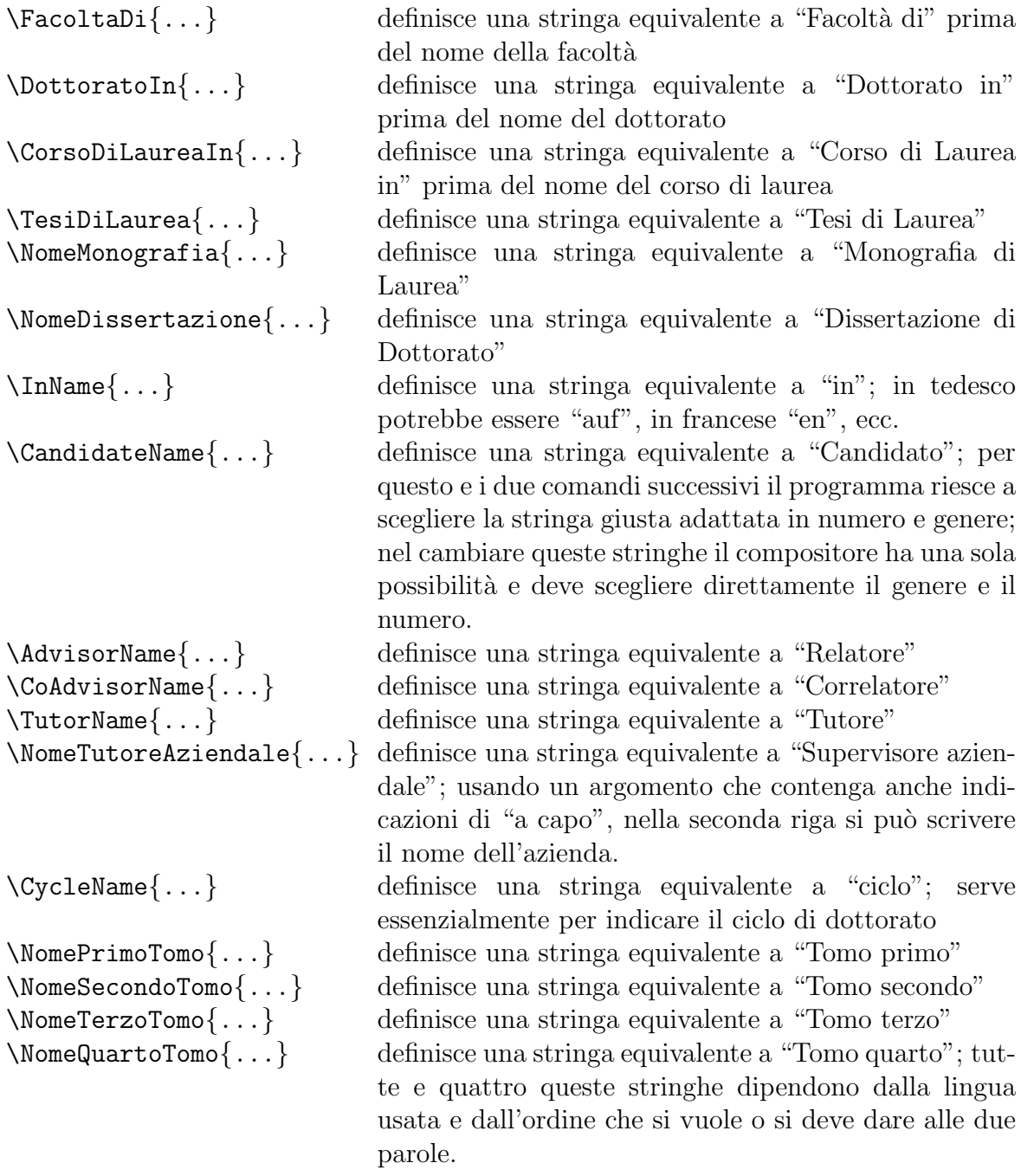

Tabella 3.5. Comandi per modificare le parole e/o le brevi frasi scritte nel frontespizio o per cambiare le parole italiane di default in altre parole diverse, o per esprimere gli stessi concetti in un'altra lingua

#### \logosede{logopolito}

Vale la pena di fare le seguenti osservazioni:

- \titolo non deve essere usato per la monografia (ma \sottotitolo si può usare, come si è fatto per il frontespizio di questo manuale); per la monografia il comando \monografia imposta sia il titolo sia le altre informazioni che distinguono la monografia da una tesi di laurea (magistrale).
- Il comando \titolo accetta un argomento facoltativo, la versione breve del titolo del frontespizio; serve con l'opzione classica e l'opzione autoretitolo, dove il titolo breve va nella testatina delle pagine; se il titolo del frontespizio fosse troppo lungo la testatina verrebbe molto male!
- Non dare i comandi \relatore, \secondorelatore e \terzorelatore n´e per la dissertazione di dottorato né per la monografia.
- L'indicazione della materia su cui si svolge la tesi di laurea o di dottorato non viene normalmente indicata se non, talvolta, nelle facolt`a umanistiche.
- I secondi e terzi candidati non hanno senso n´e per le tesi di dottorato n´e per le monografie.
- Per la monografia l'informazione della data può essere omessa se non c'una data per la presentazione.
- Il pacchetto TOPtesi contiene i loghi del Politecnico di Torino, del Politecnico di Bari e dell'Institut National Polytechnique de Grenoble; delle Universit`a di Torino, del Piemonte Orientale, di Genova, di Pavia, di Padova, di Trieste, di Bologna (di cui questa Universit`a specifica il corretto uso) di Pisa, di Urbino, delle tre Universit`a di Roma, di quelle di Bari e di Palermo; questi loghi sono forniti nei formati .pdf e .eps<sup>1</sup>.

 $\dot{E}$  ovvio che prima di usare un logo, del quale ogni università è piuttosto gelosa, bisogna essere sicuri di non commettere un illecito. Prima di usare qualsiasi logo informatevi dall'istituzione rappresentata da quel simbolo sul suo uso corretto e legale.

Per quanto riguarda i loghi, la loro inserzione implica l'uso del pacchetto graphicx, che TOPtesi carica di default; specificare nuovamente quel pacchetto non produce

 $1<sup>1</sup>$ Ahimè, alcuni di questi loghi sono stati ricavati con una risoluzione troppo bassa; se dovete inserire il logo di una di queste sfortunate università il cui logo è di bassa qualità grafica, cercate di informarvi all'ufficio giusto per avere l'autorizzazione per scaricare un logo di qualit`a grafica migliore.

nessun danno, perché LATEX controlla da solo se lo deve caricare o non lo deve ricaricare.

Tuttavia va segnalato un punto che dovrebbe essere evidente dal fatto che sono presenti le figure dei loghi sia nel formato .eps gestibile da LATEX e dvips, sia nel formato .pdf gestibile da pdfLATEX. I due insiemi di formati sono disgiunti, nel senso che non esiste un formato su cui possano operare indifferentemente sia LAT<sub>E</sub>X sia pdf $E_{\text{Tr}}X$ , tranne il formato dei file prodotti dal programma MetaPost, che è assai raro e poco usato, certamente non usato per i loghi.

Questa osservazione vale anche per tutte le altre figure da importare nel documento da file esterni. La cosa è scritta a chiare lettere nella guida griguide che accompagna ogni distribuzione del sistema T<sub>E</sub>X, ma è un fatto che viene dimenticato troppo spesso e che obbliga a cercare aiuto da chi ne sa di più, compagni o professori, ma che anche loro talvolta dimenticano.

Esistono programmi per passare da un formato all'altro, ma anche disponendo di quei programmi e conoscendo i vantaggi e gli svantaggi di un formato rispetto ad un altro, questa operazione viene dimenticata troppo spesso, perch´e troppo spesso ci si dimentica di questa incompatibilità.

Per questo io preferisco usare sempre e solamente il compilatore pdfLATEX, se non altro perché accetta un maggior numero di formati grafici. L'unico inconveniente è che non posso usare il pacchetto PSTricks; ma finora me la sono cavata molto bene anche senza le prestazioni di questo bellissimo pacchetto.

## 3.4 Altri comandi ed opzioni

Il pacchetto TOPtesi richiede l'uso di altri comandi il più notevole dei quali \frontespizio. E un comando che non vuole argomenti e che va dato all'inizio, subito dopo l'apertu- ` ra del documento o all'inizio del primo file incluso dal master file. Si veda comunque la tabella 3.6.

Ovviamente perch´e il comando esegua il suo compito, tutte le informazioni rilevanti devono già essere state scritte nel file di configurazione o i comandi specifici con i loro argomenti devono essere già stati posti nel preambolo.

Nella figura 3.1 sono riportati quattro esempi di frontespizi relativi ai tipi di tesi seguenti:

- tesi di laurea del Vecchio Ordinamento,
- monografia di laurea,
- tesi di laurea specialistica o magistrale,
- dissertazione di dottorato

| Comando          | Default           | Scopo                                                                                                    |
|------------------|-------------------|----------------------------------------------------------------------------------------------------|
| \chapterbib      | nessuno           | opzione per comporre la biblio-<br>grafia alla fine di ogni capitolo<br>Se si vuole compilare la tesi me-<br>diante l'applicativo BIBT <sub>F</sub> X, non<br>si usi questa opzione, ma si ri-<br>chiami il pacchetto chapterbib e<br>si seguano le istruzioni della sua<br>documentazione. |
| \figurespagetrue | \figurespagefalse | Fa o non fa stampare l'indice delle<br>figure                                                                                                    |
| \tablespagetrue  | \tablespagefalse  | Fa o non fa stampare l'indice delle<br>tabelle                                                                                                    |
| \frontespizio    | nessuno           | Fa stampare il frontespizio                                                                                                    |
| \sommario        | nessuno           | Inizia un capitolo non numerato<br>che ha per intestazione la parola<br>SOMMARIO (anche in lingua)                                                                                                    |
| \ringraziamenti  | nessuno           | Inizia un capitolo non numerato<br>che ha per intestazione la paro-<br>la RINGRAZIAMENTI (anche in<br>lingua)                                                                                                    |
| \indici          | nessuno           | <i>l</i> 'indice<br>Fa<br>stampare<br>gene-<br>rale, e, se sono stati dati i<br>comandi \figurespagetrue<br>e<br>\tablespagetrue, anche gli<br>indici delle figure e delle tabelle.                                                                                                    |

Tabella 3.6. Comandi ulteriori di TOPtesi

Con questi modelli lo studente che compila la sua tesi usando TOPtesi può scegliere la versione che fa al caso suo e sa anche che cosa deve configurare per eseguire alcuni cambiamenti.

Per altro il pacchetto TOPtesi accetta altre opzioni nel comando di apertura del master file; negli esempi esposti ne sono state usate diverse, ma qui forse vale la pena di elencarle tutte in ordine, senza ripetere le opzioni già presenti di default per la classe report.

classica Serve per usare delle denominazioni un po' diverse dei comandi e per dare una forma diversa al loro contenuto; il frontespizio ne viene un poco modificato

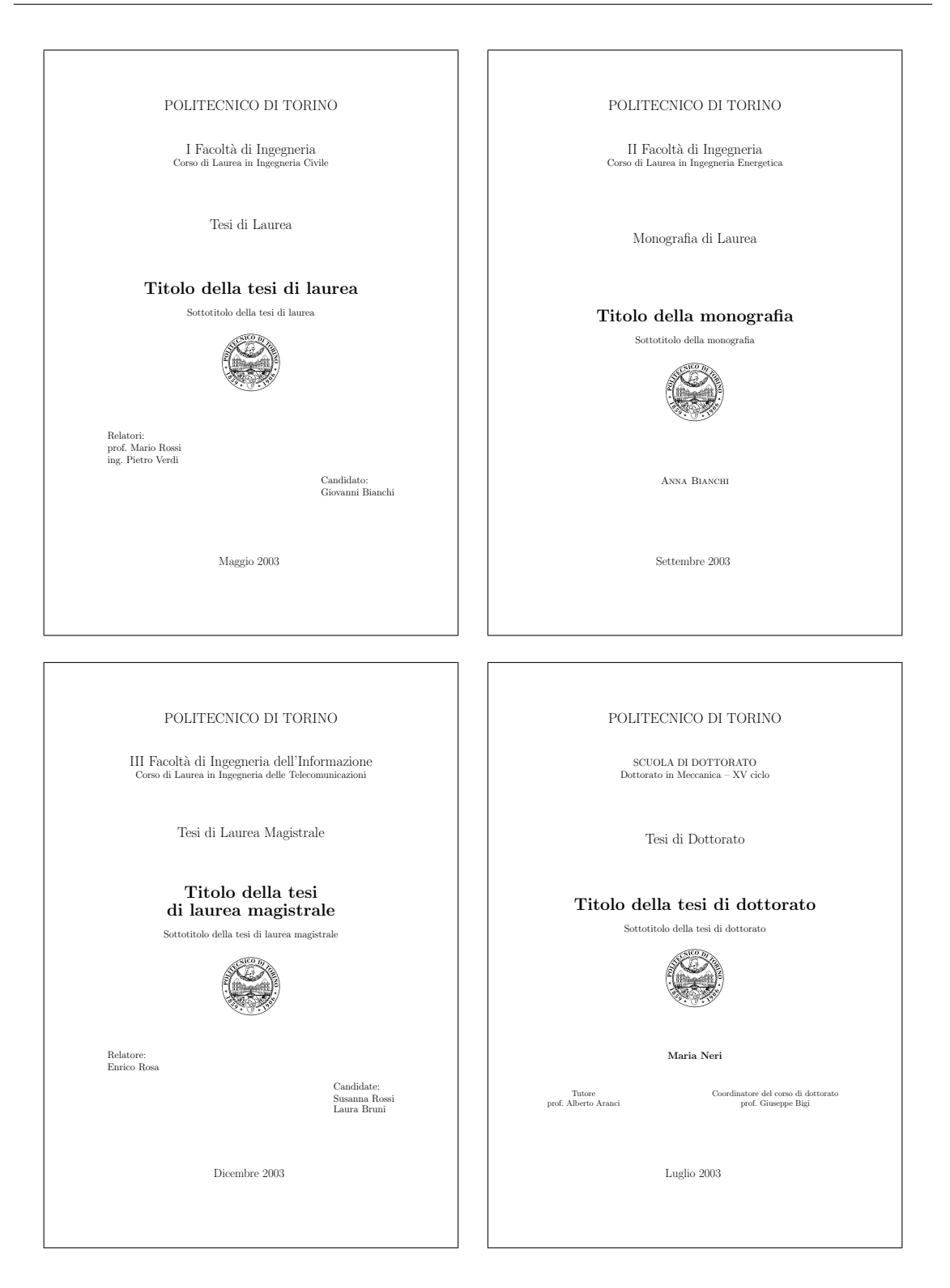

Figura 3.1. I quattro frontespizi fondamentali

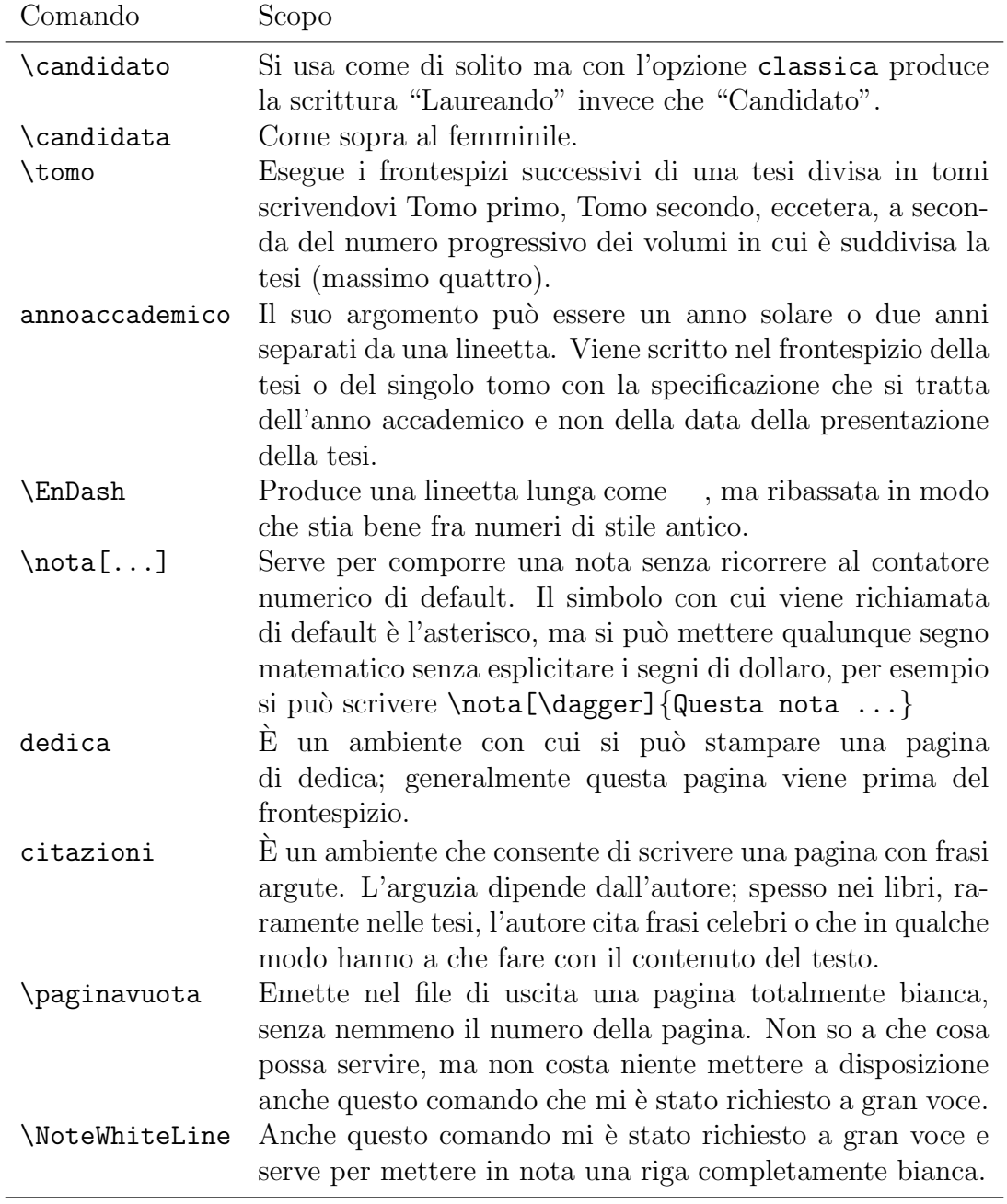

Tabella 3.7. Comandi ulteriori per il frontespizio e per il corpo della tesi definiti con l'opzione classica

con un look pi`u adatto alle tesi in discipline classiche. Si veda la tabella 3.7 per i nuovi comandi disponibili.

- trieste  $E$  sinonimo di classica ed è mantenuto per compatibilità (parziale) con il passato.
- cucitura Serve per spostare il testo scritto verso l'esterno quando si teme che la piegatura delle pagine verso il centro del fascicolo rilegato possa impedire la lettura agevole delle parole vicino al margine interno.
- 14pt Aumenta la possibilit`a di scelta del corpo normale per la composizione della tesi; pu`o contribuire a migliorare la lettura quando il testo fitto di notazioni molto articolate, ma in generale il corpo così grande è un trucco per rimpolpare una tesi di modeste dimensioni; ne sconsiglio l'uso per questo secondo scopo. Avverto che con un corpo così grande è facile che certe righe risultino troppo lunghe e vadano a capo in punti non adeguati e producano delle righe non giustificate con i messaggi d'errore "Overfull hbox"; questo `e un altro motivo per il quale sconsiglio di usare questa opzione, se non quando è strettamente necessario. Se la si usa, si verifichi che il titolo, i titoli dei capitoli, quelli dei paragrafi, eccetera siano composti correttamente. In particolare il titolo della tesi e i titoli dei capitoli possono andare a capo solo prima di articoli, preposizioni semplici o articolate, congiunzioni e brevi avverbi come "non"; per evitare di andare a capo dopo queste parti del titolo si abbia l'accortezza di inserire il segno di legame ~ fra queste brevi parole e le parole seguenti; per esempio, il titolo della tesi fornita come modello va scritto nella forma La~pressione barometrica di~Giove.
- autoretitolo Questa opzione funziona solo se viene specificata anche l'opzione classica; se la si inserisce senza specificare classica, non succede nulla di male, semplicemente la classe informa di aver trovato delle opzioni che n´e lei n´e altri pacchetti hanno usato. Serve per comporre la testatina di sinistra sulle pagine pari con l'indicazione del candidato e del titolo della tesi. E ovvio ` che il titolo della tesi con questa opzione deve essere molto breve, ed è per questo che `e stato messo a disposizione dello studente l'argomento facoltativo del comando \titolo che consente di specificare un titolo di tre o quattro parole (brevi) ma di senso compiuto, che possa sostituire il titolo normale, specialmente se questo è un po' lungo.
- oldstyle Anche questa opzione funziona solamente insieme all'opzione classica; serve per scrivere i numeri delle pagine con i numeri all'antica, cioè con segni di altezze e profondità diverse; si confronti  $1234567890$  con  $1234567890$ .

3 – I comandi specifici introdotti da TOPtesi

# Conclusioni

Il pacchetto TOPtesi fa quasi tutto quello che è necessario per comporre uno qualunque di quegli scritti che vengono chiamati monografia di laurea, oppure tesi di laurea, oppure tesi di laurea specialistica, oppure tesi di laurea magistrale, oppure dissertazione di dottorato.

Non fa tutto, ci mancherebbe altro, visto che nessuna persona è in grado di prevedere tutte le necessità delle altre persone.

Da un lato alcuni devono adattarsi a quello che è disponibile, magari dandosi da fare per creare qualche cosa di nuovo per se stessi e forse anche per gli altri. Qualcun altro deve sapersi immedesimare nelle necessità altrui e magari deve darsi da fare per creare qualcosa di nuovo che possa essere utile agli altri e forse anche a se stesso.

Una cosa certamente che rimane da fare è un procedimento più semplice per la composizione del frontespizio in una lingua diversa dall'italiano. Attualmente il procedimento si rifà all'uso delle macro che servono per definire le stringhe in lingua; il sistema dovrebbe essere completo ma richiede un po' di attenzione da parte dell'utente.

Un'altra possibilit`a sarebbe quella di predisporre altri file con i nomi, per esempio, topfrnten.sty, topfrntfr.sty, topfrntsp.sty, eccetera, che siano cloni del file topfront.sty e che si possono richiamare come pacchetti aggiuntivi. Ognuno definisce il comando \frontespizioinglese, \frontespiziofrancese, \frontespiziospagnolo, eccetera, e questo comando pu`o quindi essere usato in sostituzione del comando per il frontespizio italiano. Questi file differirebbero da quello per il frontespizio in italiano perch´e vi sarebbero ridefinite tutte le definizioni di default delle stringhe in lingua. Ovviamente bisogna che chi clona e modifica il file topfront.sty e lo modifica per adattarlo ad una determinata lingua, deve conoscere quella lingua da maestro. Suggerirei però di non modificare le strutture con cui è composto il frontespizio del nostro Politecnico, perché effettivamente contiene tutti gli elementi richiesti "per legge" ed è tipograficamente abbastanza equilibrato; la sfalsatura del blocco dei relatori e di quello dei candidati lascia abbastanza spazio per le firme di legge, anche se introduce un elemento di asimmetria; tuttavia . . .

Il pacchetto TOPtesi carica di default sia babel sia graphicx; certo potrebbe caricare di default anche amsmath e i suoi compagni, ma non tutti hanno bisogno di

scrivere e comporre matematica avanzata e se non vengono usati essi comportano uno spreco di memoria e un sia pur piccolo rallentamento nell'esecuzione. Ritengo quindi che sia meglio che ognuno si carichi i pacchetti che intende davvero usare.

So per certo che le tesi di filologia classica possono essere composte molto bene con LATEX e TOPtesi; se bisogna usare una buona dose di lingua greca classica conveniente caricare il pacchetto teubner; gli intenditori sanno perfettamente che i font della casa editrice Teubner di Lipsia sono fra i più gradevoli che esistano; il pacchetto teubner fa uso di un'ottima imitazione di quei font e mette a disposizione una miriade di comandi per comporre quei segni "strani" che i filologi usano per scrivere le loro opere.

Per le edizioni critiche esiste il pacchetto ledmac; io non l'ho mai usato, ma sembra che sia di grande aiuto per i letterati.

Per gli scienziati e i tecnologi esistono troppi pacchetti specializzati e sarebbe impossibile, e forse inutile, elencarli tutti, o anche elencare solo i più importanti.

Non resta che augurare:

## Buona composizione con IATEX!

# Appendice A

## The LAT<sub>F</sub>X Project Public License

LPPL Version 1.3, 2003-12-01

Copyright 1999 2002-03 LAT<sub>EX3</sub> Project

Everyone is allowed to distribute verbatim copies of this license document, but modification of it is not allowed.

## A.1 Preamble

The LATEX Project Public License (LPPL) is the primary license under which the the LAT<sub>EX</sub> kernel and the base LAT<sub>EX</sub> packages are distributed.

You may use this license for any work of which you hold the copyright and which you wish to distribute. This license may be particularly suitable if your work is TEX-related (such as a LATEX package), but you may use it with small modifications even if your work is unrelated to T<sub>E</sub>X.

The section 'Whether and How to Distribute Works under This License', below, gives instructions, examples, and recommendations for authors who are considering distributing their works under this license.

This license gives conditions under which a work may be distributed and modified, as well as conditions under which modified versions of that work may be distributed.

We, the LAT<sub>EX3</sub> Project, believe that the conditions below give you the freedom to make and distribute modified versions of your work that conform with whatever technical specifications you wish while maintaining the availability, integrity, and reliability of that work. If you do not see how to achieve your goal while meeting these conditions, then read the document 'cfgguide.tex' and 'modguide.tex' in the base LAT<sub>EX</sub> distribution for suggestions.

## A.2 Definitions

In this license document the following terms are used:

Work Any work being distributed under this License.

- **Derived Work** Any work that under any applicable law is derived from the Work.
- **Modification** Any procedure that produces a Derived Work under any applicable law – for example, the production of a file containing an original file associated with the Work or a significant portion of such a file, either verbatim or with modifications and/or translated into another language.
- **Modify** To apply any procedure that produces a Derived Work under any applicable law.
- **Distribution** Making copies of the Work available from one person to another, in whole or in part. Distribution includes (but is not limited to) making any electronic components of the Work accessible by file transfer protocols such as FTP or HTTP or by shared file systems such as Sun's Network File System (NFS).
- **Compiled Work** A version of the Work that has been processed into a form where it is directly usable on a computer system. This processing may include using installation facilities provided by the Work, transformations of the Work, copying of components of the Work, or other activities. Note that modification of any installation facilities provided by the Work constitutes modification of the Work.
- Current Maintainer A person or persons nominated as such within the Work. If there is no such explicit nomination then it is the 'Copyright Holder' under any applicable law.
- **Base Interpreter** A program or process that is normally needed for running or interpreting a part or the whole of the Work. A Base Interpreter may depend on external components but these are not considered part of the Base Interpreter provided that each external component clearly identifies itself whenever it is used interactively. Unless explicitly specified when applying the license to the Work, the only applicable Base Interpreter is a "LATEX-Format".

## A.3 Conditions on Distribution and Modification

1. Activities other than distribution and/or modification of the Work are not covered by this license; they are outside its scope. In particular, the act of running the Work is not restricted and no requirements are made concerning any offers of support for the Work.

- 2. You may distribute a complete, unmodified copy of the Work as you received it. Distribution of only part of the Work is considered modification of the Work, and no right to distribute such a Derived Work may be assumed under the terms of this clause.
- 3. You may distribute a Compiled Work that has been generated from a complete, unmodified copy of the Work as distributed under Clause 2 above, as long as that Compiled Work is distributed in such a way that the recipients may install the Compiled Work on their system exactly as it would have been installed if they generated a Compiled Work directly from the Work.
- 4. If you are the Current Maintainer of the Work, you may, without restriction, modify the Work, thus creating a Derived Work. You may also distribute the Derived Work without restriction, including Compiled Works generated from the Derived Work. Derived Works distributed in this manner by the Current Maintainer are considered to be updated versions of the Work.
- 5. If you are not the Current Maintainer of the Work, you may modify your copy of the Work, thus creating a Derived Work based on the Work, and compile this Derived Work, thus creating a Compiled Work based on the Derived Work.
- 6. If you are not the Current Maintainer of the Work, you may distribute a Derived Work provided the following conditions are met for every component of the Work unless that component clearly states in the copyright notice that it is exempt from that condition. Only the Current Maintainer is allowed to add such statements of exemption to a component of the Work.
	- (a) If a component of this Derived Work can be a direct replacement for a component of the Work when that component is used with the Base Interpreter, then, wherever this component of the Work identifies itself to the user when used interactively with that Base Interpreter, the replacement component of this Derived Work clearly and unambiguously identifies itself as a modified version of this component to the user when used interactively with that Base Interpreter.
	- (b) Every component of the Derived Work contains prominent notices detailing the nature of the changes to that component, or a prominent reference to another file that is distributed as part of the Derived Work and that contains a complete and accurate log of the changes.
- (c) No information in the Derived Work implies that any persons, including (but not limited to) the authors of the original version of the Work, provide any support, including (but not limited to) the reporting and handling of errors, to recipients of the Derived Work unless those persons have stated explicitly that they do provide such support for the Derived Work.
- (d) You distribute at least one of the following with the Derived Work:
	- i. A complete, unmodified copy of the Work; if your distribution of a modified component is made by offering access to copy the modified component from a designated place, then offering equivalent access to copy the Work from the same or some similar place meets this condition, even though third parties are not compelled to copy the Work along with the modified component;
	- ii. Information that is sufficient to obtain a complete, unmodified copy of the Work.
- 7. If you are not the Current Maintainer of the Work, you may distribute a Compiled Work generated from a Derived Work, as long as the Derived Work is distributed to all recipients of the Compiled Work, and as long as the conditions of Clause 6, above, are met with regard to the Derived Work.
- 8. The conditions above are not intended to prohibit, and hence do not apply to, the modification, by any method, of any component so that it becomes identical to an updated version of that component of the Work as it is distributed by the Current Maintainer under Clause 4, above.
- 9. Distribution of the Work or any Derived Work in an alternative format, where the Work or that Derived Work (in whole or in part) is then produced by applying some process to that format, does not relax or nullify any sections of this license as they pertain to the results of applying that process.
- 10. (a) A Derived Work may be distributed under a different license provided that license itself honors the conditions listed in Clause 6 above, in regard to the Work, though it does not have to honor the rest of the conditions in this license.
	- (b) If a Derived Work is distributed under this license, that Derived Work must provide sufficient documentation as part of itself to allow each recipient of that Derived Work to honor the restrictions in Clause 6 above, concerning changes from the Work.
- 11. This license places no restrictions on works that are unrelated to the Work, nor does this license place any restrictions on aggregating such works with the Work by any means.
- 12. Nothing in this license is intended to, or may be used to, prevent complete compliance by all parties with all applicable laws.

## A.4 No Warranty

There is no warranty for the Work. Except when otherwise stated in writing, the Copyright Holder provides the Work 'as is', without warranty of any kind, either expressed or implied, including, but not limited to, the implied warranties of merchantability and fitness for a particular purpose. The entire risk as to the quality and performance of the Work is with you. Should the Work prove defective, you assume the cost of all necessary servicing, repair, or correction.

In no event unless agreed to in writing will the Copyright Holder, or any author named in the components of the Work, or any other party who may distribute and/or modify the Work as permitted above, be liable to you for damages, including any general, special, incidental or consequential damages arising out of any use of the Work or out of inability to use the Work (including, but not limited to, loss of data, data being rendered inaccurate, or losses sustained by anyone as a result of any failure of the Work to operate with any other programs), even if the Copyright Holder or said author or said other party has been advised of the possibility of such damages.

## A.5 Maintenance Of the Work

The Work has the status 'author-maintained' if the Copyright Holder explicitly and prominently states near the primary copyright notice in the Work that the Work can only be maintained by the Copyright Holder or simply that is 'author-maintained'.

The Work has the status 'maintained' if there is a Current Maintainer who has indicated in the Work that they are willing to receive error reports for the Work (for example, by supplying a valid e-mail address). It is not required for the Current Maintainer to acknowledge or act upon these error reports.

The Work changes from status 'maintained' to 'unmaintained' if there is no Current Maintainer, or the person stated to be Current Maintainer of the work cannot be reached through the indicated means of communication for a period of six months, and there are no other significant signs of active maintenance.

You can become the Current Maintainer of the Work by agreement with any existing Current Maintainer to take over this role.

If the Work is unmaintained, you can become the Current Maintainer of the Work through the following steps:

- 1. Make a reasonable attempt to trace the Current Maintainer (and the Copyright Holder, if the two differ) through the means of an Internet or similar search.
- 2. If this search is successful, then enquire whether the Work is still maintained.
	- (a) If it is being maintained, then ask the Current Maintainer to update their communication data within one month.
	- (b) If the search is unsuccessful or no action to resume active maintenance is taken by the Current Maintainer, then announce within the pertinent community your intention to take over maintenance. (If the Work is a  $\Delta E$ FFX work, this could be done, for example, by posting to comp.text.tex.)
- 3. (a) If the Current Maintainer is reachable and agrees to pass maintenance of the Work to you, then this takes effect immediately upon announcement.
	- (b) If the Current Maintainer is not reachable and the Copyright Holder agrees that maintenance of the Work be passed to you, then this takes effect immediately upon announcement.
- 4. If you make an 'intention announcement' as described in 2b. above and after three months your intention is challenged neither by the Current Maintainer nor by the Copyright Holder nor by other people, then you may arrange for the Work to be changed so as to name you as the (new) Current Maintainer.
- 5. If the previously unreachable Current Maintainer becomes reachable once more within three months of a change completed under the terms of 3b) or 4), then that Current Maintainer must become or remain the Current Maintainer upon request provided they then update their communication data within one month.

A change in the Current Maintainer does not, of itself, alter the fact that the Work is distributed under the LPPL license.

If you become the Current Maintainer of the Work, you should immediately provide, within the Work, a prominent and unambiguous statement of your status as Current Maintainer. You should also announce your new status to the same pertinent community as in 2b) above.

## A.6 Whether and How to Distribute Works under This License

This section contains important instructions, examples, and recommendations for authors who are considering distributing their works under this license. These authors are addressed as you in this section.

#### A.6.1 Choosing This License or Another License

If for any part of your work you want or need to use \*distribution\* conditions that differ significantly from those in this license, then do not refer to this license anywhere in your work but, instead, distribute your work under a different license. You may use the text of this license as a model for your own license, but your license should not refer to the LPPL or otherwise give the impression that your work is distributed under the LPPL.

The document 'modguide.tex' in the base LATEX distribution explains the motivation behind the conditions of this license. It explains, for example, why distributing LATEX under the GNU General Public License (GPL) was considered inappropriate. Even if your work is unrelated to LAT<sub>EX</sub>, the discussion in 'modguide.tex' may still be relevant, and authors intending to distribute their works under any license are encouraged to read it.

### A.6.2 A Recommendation on Modification Without Distribution

It is wise never to modify a component of the Work, even for your own personal use, without also meeting the above conditions for distributing the modified component. While you might intend that such modifications will never be distributed, often this will happen by accident – you may forget that you have modified that component; or it may not occur to you when allowing others to access the modified version that you are thus distributing it and violating the conditions of this license in ways that could have legal implications and, worse, cause problems for the community. It is therefore usually in your best interest to keep your copy of the Work identical with the public one. Many works provide ways to control the behavior of that work without altering any of its licensed components.

#### A.6.3 How to Use This License

To use this license, place in each of the components of your work both an explicit copyright notice including your name and the year the work was authored and/or

last substantially modified. Include also a statement that the distribution and/or modification of that component is constrained by the conditions in this license.

Here is an example of such a notice and statement:

```
%% pig.dtx
%% Copyright 2003 M. Y. Name
%
% This work may be distributed and/or modified under the
% conditions of the LaTeX Project Public License, either
% version 1.3 of this license or (at your option) any later
% version. The latest version of this license is in
% http://www.latex-project.org/lppl.txt
% and version 1.3 or later is part of all distributions
% of LaTeX version 2003/12/01 or later.
%
% This work has the LPPL maintenance status "maintained".
%
% This Current Maintainer of this work is M. Y. Name.
%
% This work consists of the files pig.dtx and pig.ins
% and the derived file pig.sty.
```
Given such a notice and statement in a file, the conditions given in this license document would apply, with the 'Work' referring to the three files 'pig.dtx', 'pig.ins', and 'pig.sty' (the last being generated from 'pig.dtx' using 'pig.ins'), the 'Base Interpreter' referring to any "LATEX-Format", and both 'Copyright Holder' and 'Current Maintainer' referring to the person 'M. Y. Name'.

To prevent the Maintenance section of LPPL from allowing someone else to become the Current Maintainer without your agreement, you could change "maintained" above into "author-maintained".

#### A.6.4 Important Recommendations

Defining What Constitutes the Work

The LPPL requires that distributions of the Work contain all the files of the Work. It is therefore important that you provide a way for the licensee to determine which files constitute the Work. This could, for example, be achieved by explicitly listing all the files of the Work near the copyright notice of each file or by using a line such as:

% This work consists of all files listed in manifest.txt.

in that place. In the absence of an unequivocal list it might be impossible for the licensee to determine what is considered by you to comprise the Work and, in such a case, the licensee would be entitled to make reasonable conjectures as to which files comprise the Work.